Curs 2

2022/2023

# Programarea aplicatiilor web

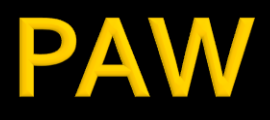

- Programarea aplicațiilor web
	- An V RC
		- $-1.5C/1L/1P$

# Program

#### **An V**

- Saptamana 1
	- **Luni 17-20 Curs (Intro/HTML/CSS)**
- Saptamanile 2-8
	- Luni 16(17)-18 Curs
	- Luni 18-20 Laborator
- Saptamanile 9-14
	- Luni 16(17)-18 Curs
	- Luni 18-20 Proiect

#### **Orar**

#### https://orar.etti.tuiasi.ro/: C->16(17)-18, L/P -> 18

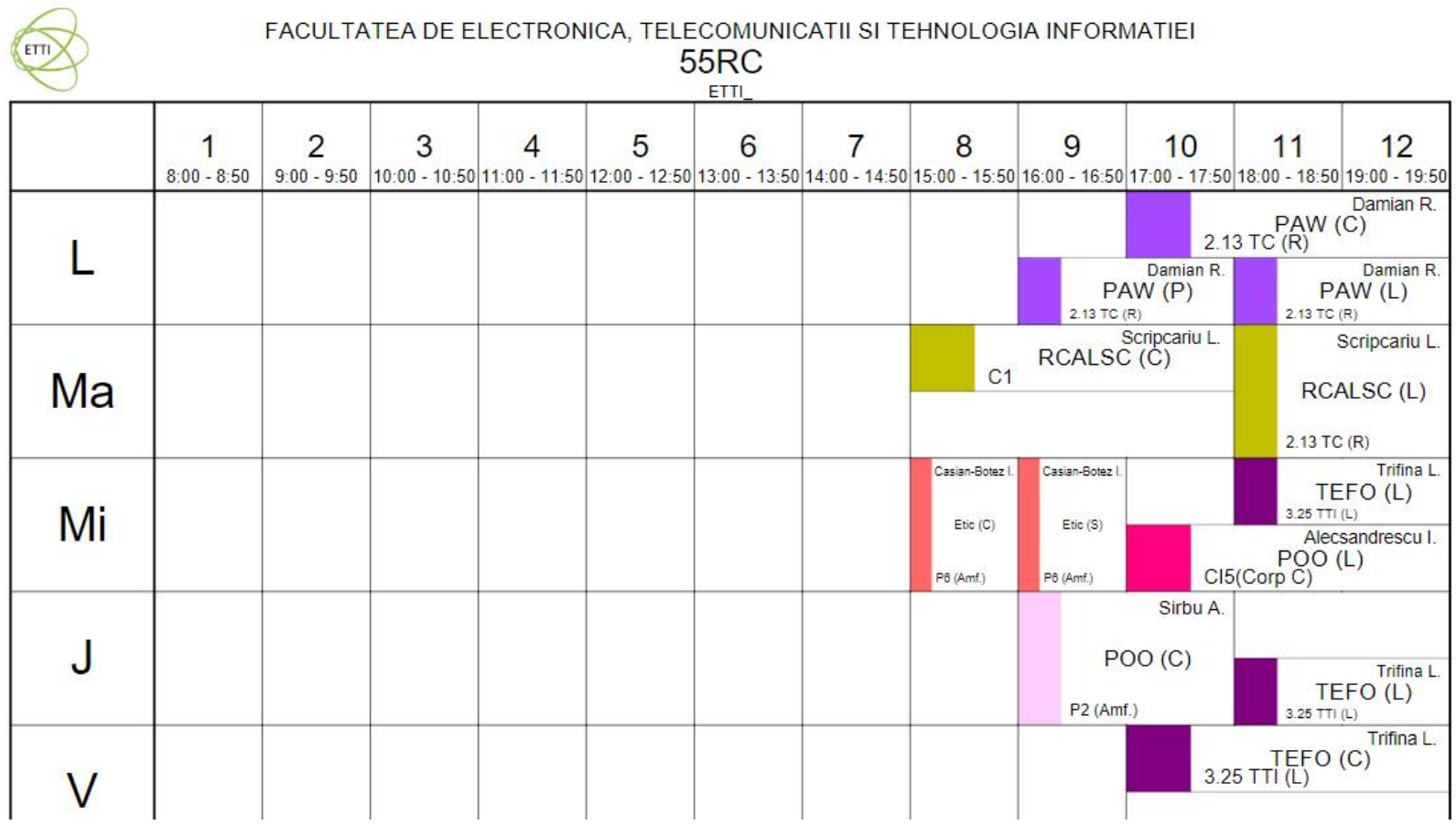

#### **Nota**

# $\blacksquare$  An V **33%E -66% Aplicatii 33%L 33% P**

### **Documentatie**

#### http://rf-opto.etti.tujasi.ro + www

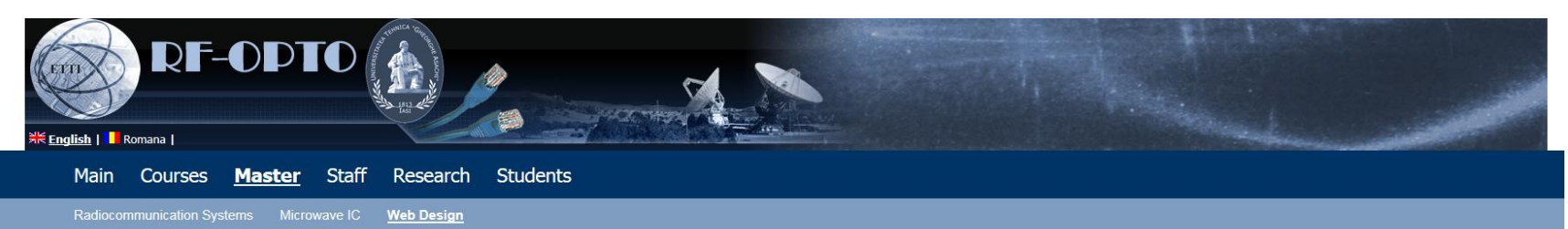

#### **Modern Web Applications Design**

#### **Course: TMPAW (2014-2015)**

Course Coordinator: Assist.P. Dr. Radu-Florin Damian Code: DS507RC Discipline Type: DOMS; Alternative, Synthesis Credits: 7 Enrollment Year: 5, Sem, 10

#### **Activities**

Course: Instructor: Assist.P. Dr. Radu-Florin Damian, 2 Hours/Week, Specialization Section, Timetable: Laboratory: Instructor: Assist.P. Dr. Radu-Florin Damian, 1 Hours/Week, Half Group, Timetable:

#### **Evaluation**

```
Type: Examen
```
A: 33.33%, (Test/Colloquium) B: 33.33%, (Seminary/Laboratory/Project Activity) D: 33.33%, (Homework/Specialty papers)

#### **Grades**

Not yet

#### **Attendance**

Not yet

**Materials** 

**Course Slides** 

#### **Acces**

#### Personalizat

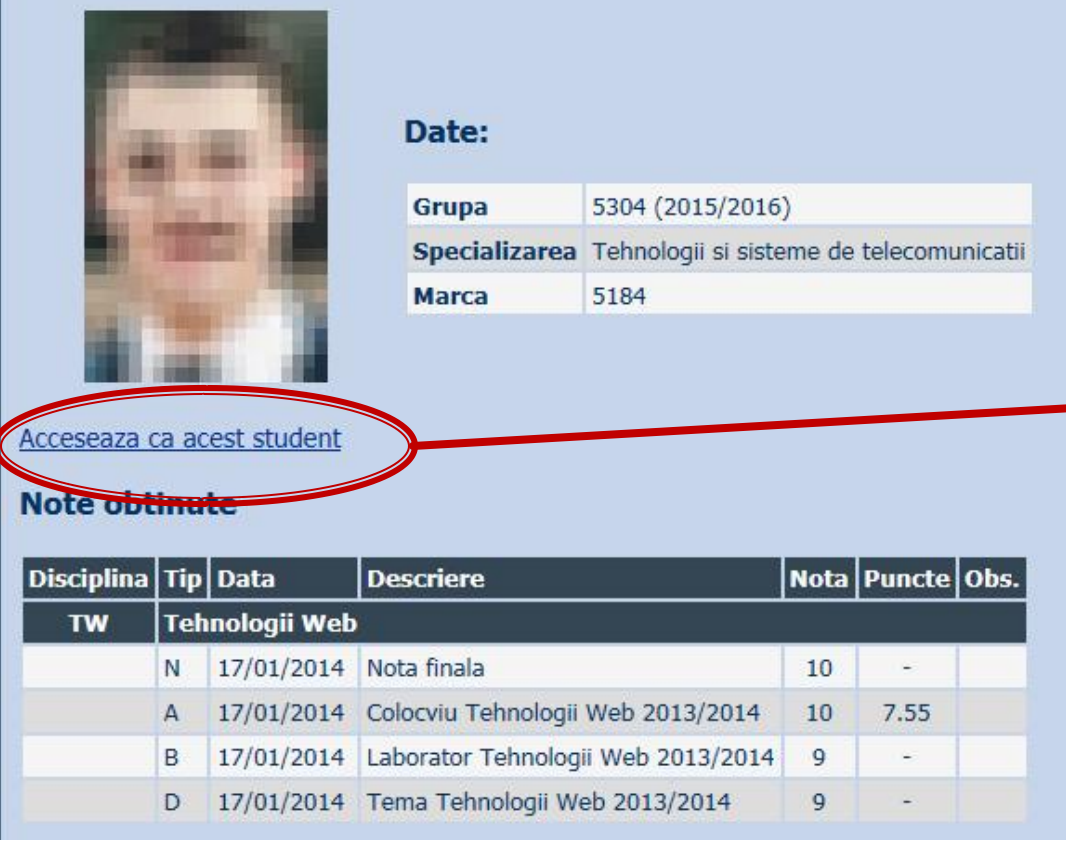

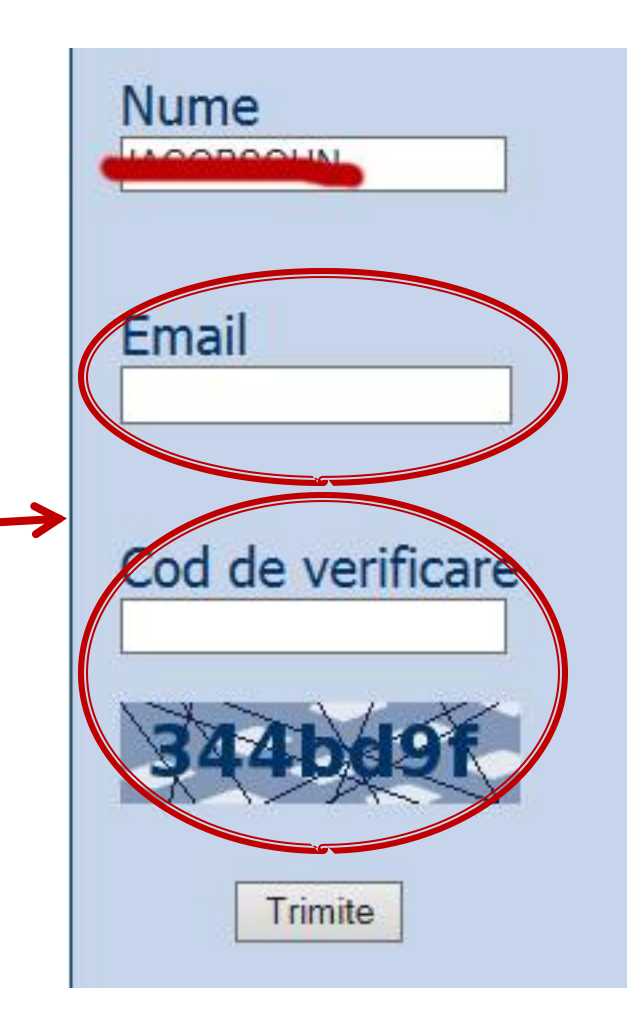

### "Examene" Online

#### acces la **examene** necesita **parola** primita prin email

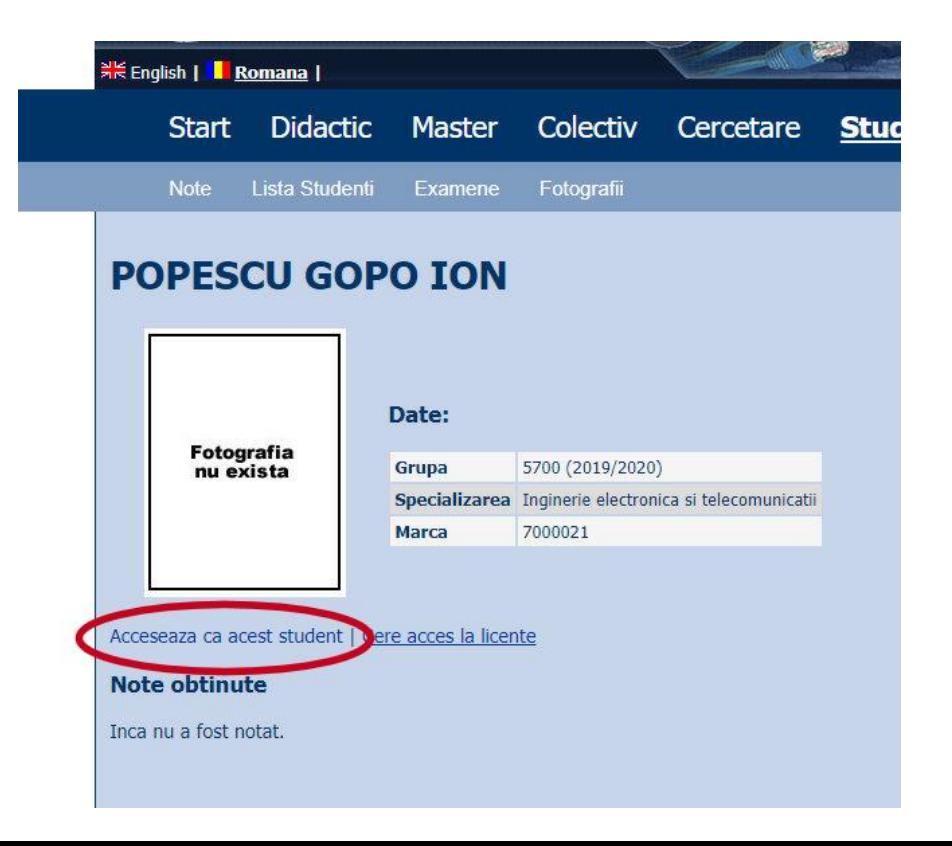

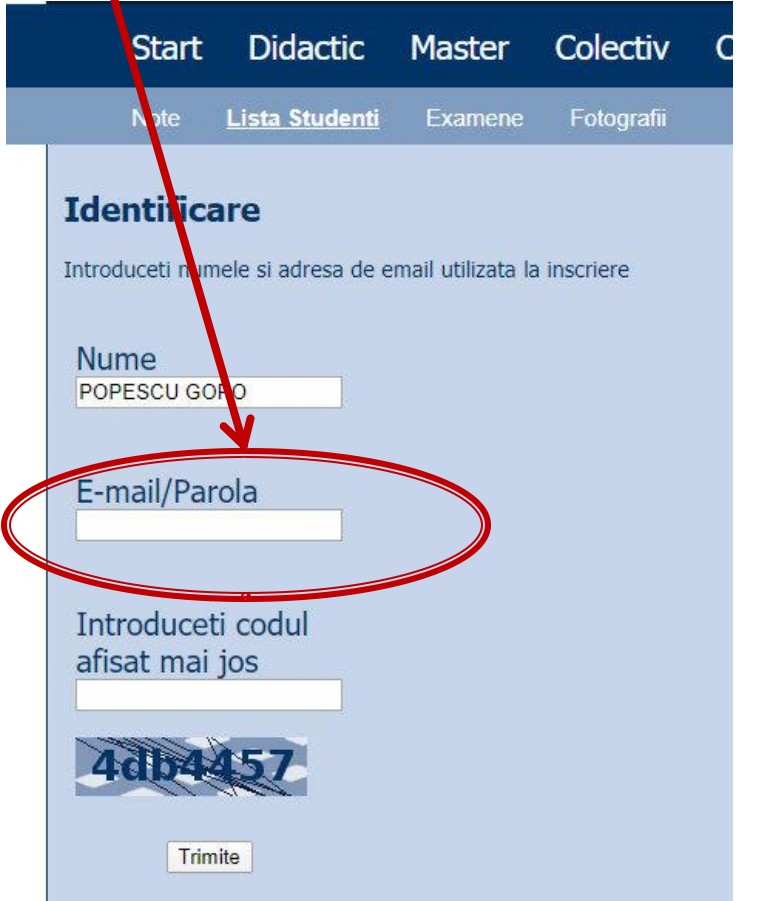

### "Examene" Online

#### acces email/parola

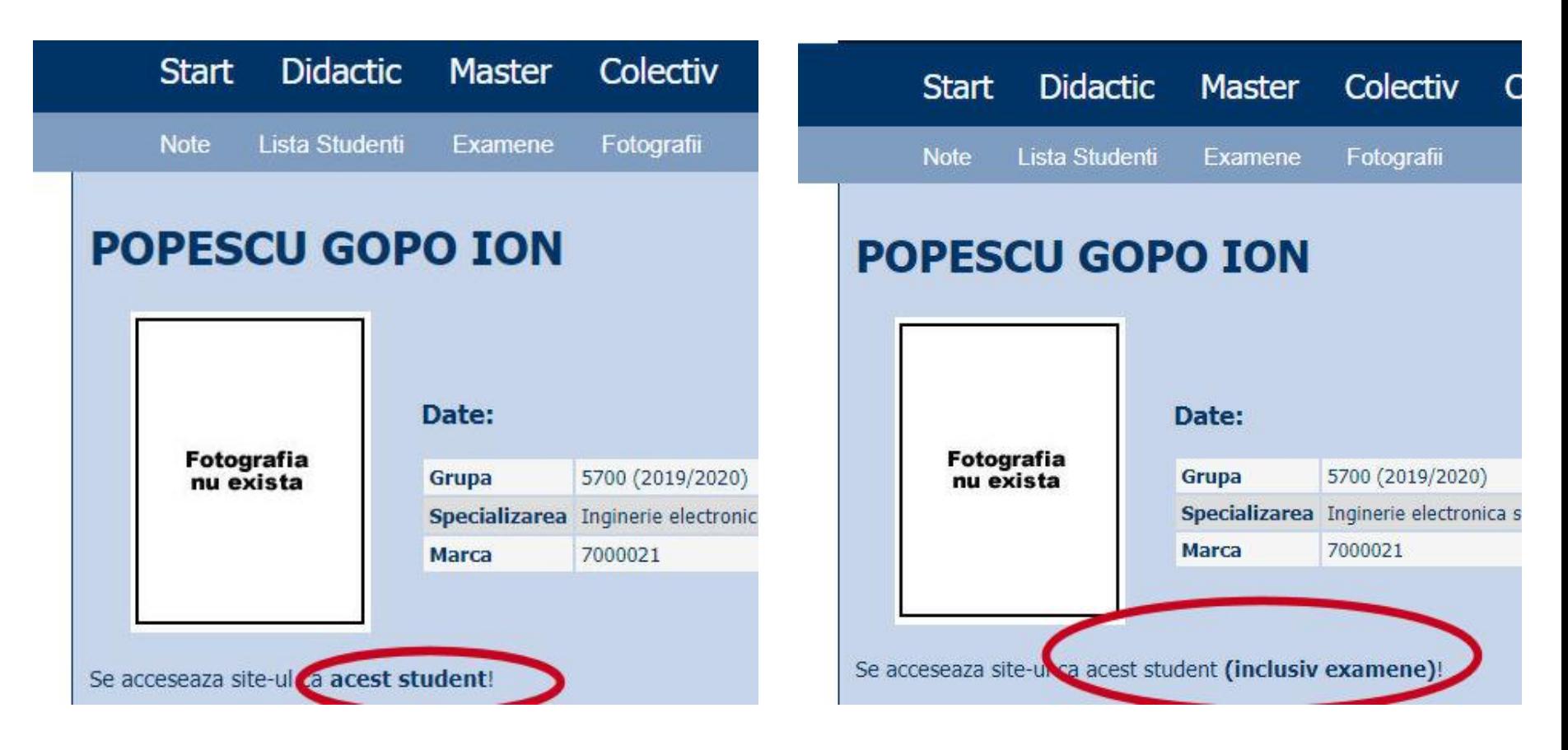

### **Parola**

#### primita prin email

Important message from RF-OPTO Inbox x

#### Radu-Florin Damian

to me, POPESCU -

 $\overline{X}_{\Delta}$  Romanian  $\rightarrow$  > English  $\rightarrow$  Translate message

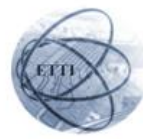

Laboratorul de Microunde si Optoelectronica Facultatea de Electronica, Telecomunicatii si Tehnologia Informatiei Universitatea Tehnica "Gh. Asachi" Iasi

#### In atentia: POPESCU GOPO ION

Parola pentru a accesa examenele pe server-ul rf-opto este Parola:

Identificati-va pe server, cu parola, cat mai rapid, pentru confirmare.

Memorati acest mesaj intr-un loc sigur, pentru utilizare ulterioara

#### Attention: POPESCU GOPO ION

The password to access the exams on the rf-opto server is Password:

Login to the server, with this password, as soon as possible, for confirmation.

Save this message in a safe place for later use

Reply

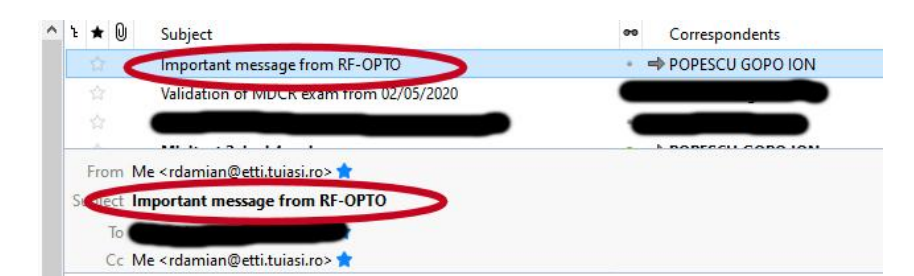

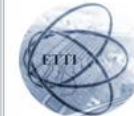

Laboratorul de Microunde si Optoelectronica Facultatea de Electronica, Telecomunicatii si Tehnologia Informatiei Universitatea Tehnica "Gh. Asachi" lasi

#### In atentia: POPESCU GOPO ION

Parola pentru a accesa examenele pe server-ul rf-opto este Parola:

Identificati-va pe server, cu parola, cat mai rapid, pentru confirmare.

Memorati acest mesaj intr-un loc sigur, pentru utilizare ulterioara

#### **Attention: POPESCU GOPO ION**

The password to access the exams on the rf-opto server is Password:

Login to the server, with this password, as soon as possible, for confirmation.

Save this message in a safe place for later use

### **Manual examen online**

- Aplicatia de examen online utilizata la:
	- **curs (prezenta) – numai curs 1+2**
	- laborator -> Activitate suplimentara (**+lab 1**)
	- proiect -> Alocare/predare proiect

**examen**

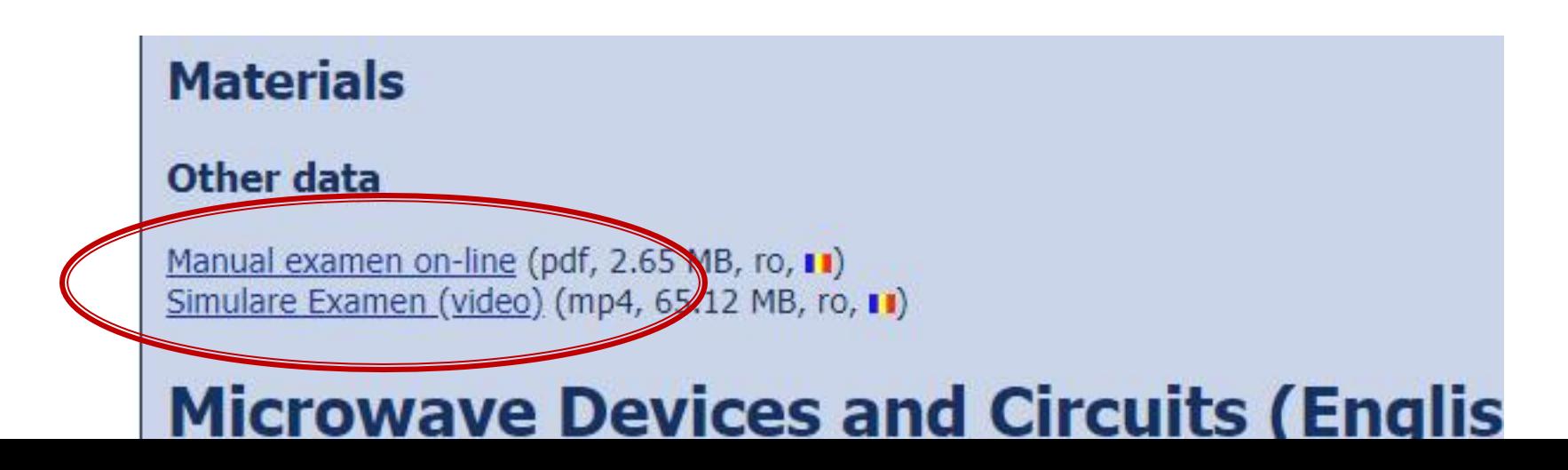

### **Examen online**

#### **Example 1** intotdeauna **contratimp**

- perioada lunga (proiect, activitate suplimentara)
- perioada scurta (teste: 15min, examen: 2h)

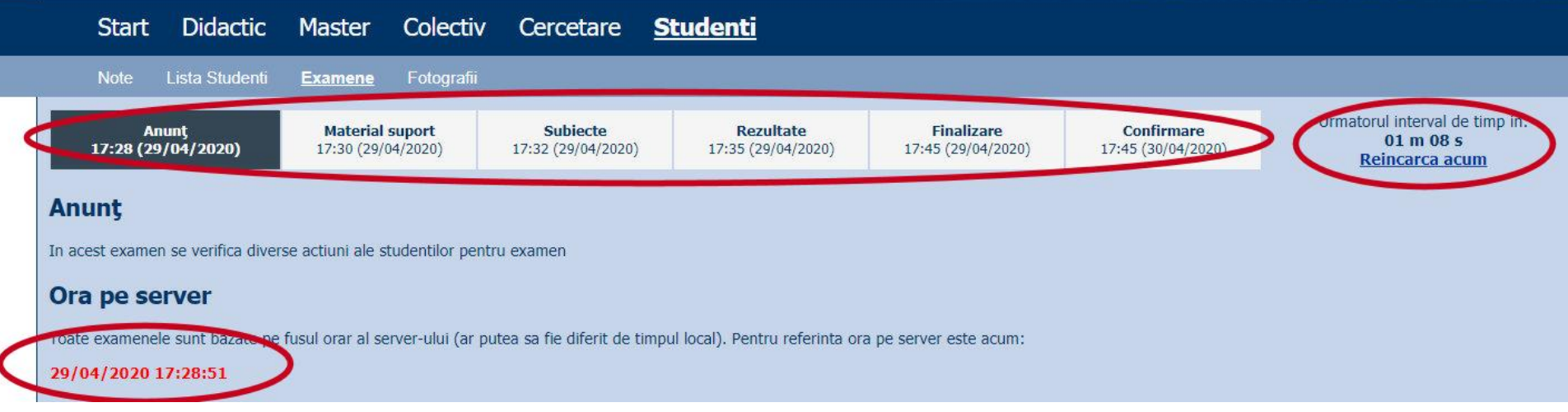

### **Nota**

#### **An V**

- $\blacksquare$  33% E
- $-33\%$  L
- $\sqrt{33\% P}$
- Laborator Prezenta
	- $\blacksquare$  1pz = 1p (p>5  $\leftarrow$   $\rightarrow$  Curs)
- **Examen** 
	- Prezenta la curs: 3pz = 0.5p
	- Asemanator cu materia de **proiect**
- **Activitate suplimentara** 
	- Dupa terminarea activitatii la laborator
	- $\blacksquare$  +2p la E/L

# **BIBLIOGRAFIE**

- " "Am mai facut odata ceva asemanator" **Internet** 
	- www.php.net
	- www.mysql.com
	- www.w3c.org
	- www.google.com
- · rf-opto.etti.tuiasi.ro

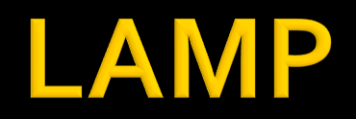

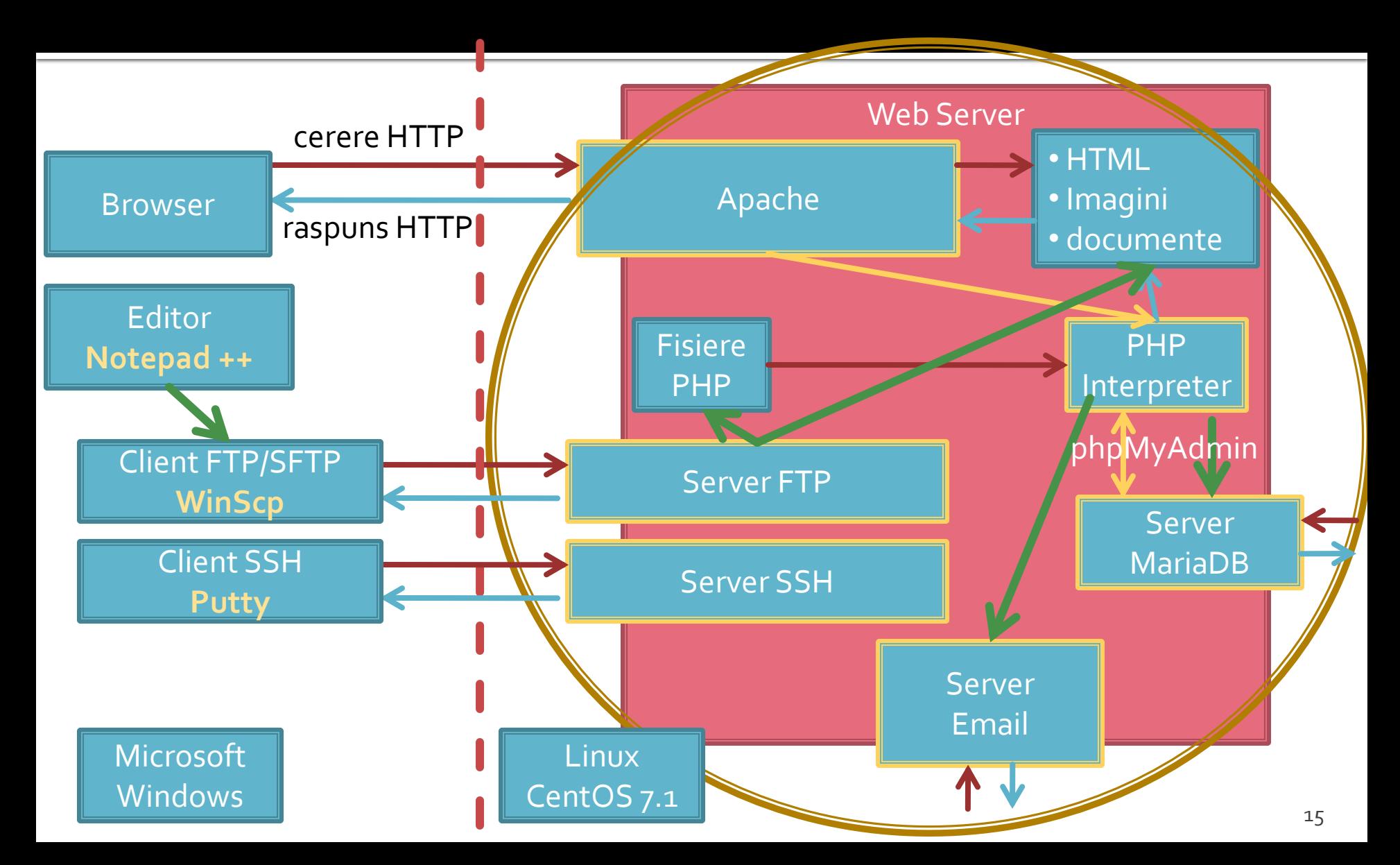

# **Utilizare LAMP**

1. login  $\rightarrow$  root: masterrc 2. if config  $\rightarrow$  192.168.30.5 3. putty.exe  $\rightarrow$  192.168.30.5  $\rightarrow$  SSH  $\rightarrow$ root:masterrc (remote login) 4. [alte comenzi linux dorite] 5. FTP  $\rightarrow$  Winscp  $\rightarrow$  SFTP  $\rightarrow$ student:masterrc@192.168.30.5 6. MySql  $\rightarrow$  http://192.168.30.5/phpmyadmin  $\rightarrow$  root: masterrc 7. Apache Error Log  $\rightarrow$ 7a. putty  $\rightarrow$  nano /var/log/httpd/error\_log 7b. http://192.168.30.5/logfile.php (nonstandard) 8. PHP info  $\rightarrow$  http://192.168.30.5/info.php 9. daca serviciul DHCP duce la oprirea Apache: service httpd restart

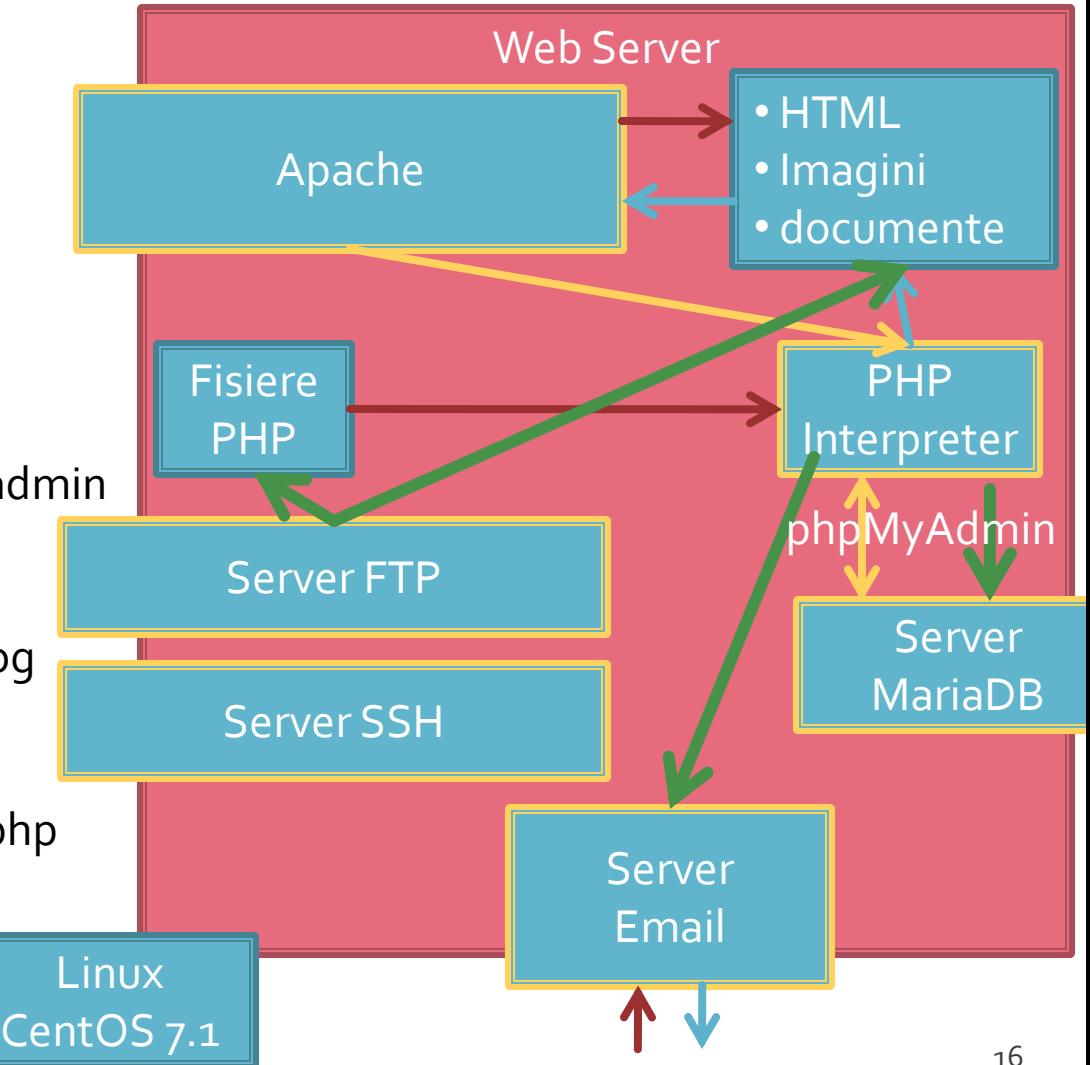

# **Server referinta LAMP**

#### **Linux**, doua variante

- Centos 7.1
	- PHP 5.4.16
	- **MariaDB 5.5.44**
	- **Apache 2.4.6**
	- **root**/student:masterrc
- Ubuntu 20.04
	- PHP 7.4.3
	- MariaDB 10.3.31
	- Apache 2.4.41
	- **paw**/student:masteretti
	- necesar suplimentar pentru **acces FTP paw**:
		- sudo usermod -a -G upload paw
		- sudo chmod -R 775 /var/www

### Necesitate

E:\Documents\Pagini Web\Safir dep\lista\_lot.php - Notepad++

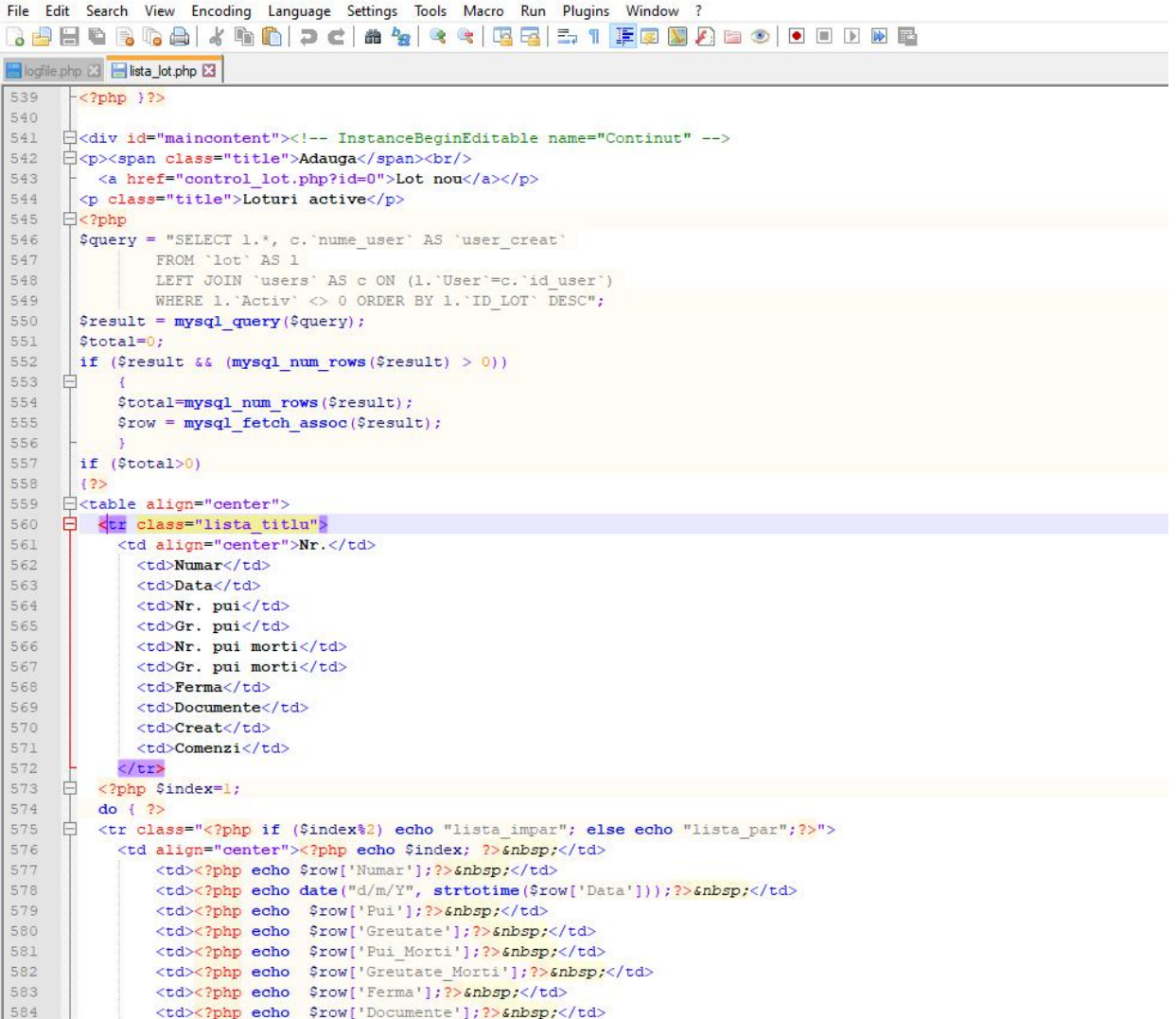

# HTML (+CSS)

E:\Documents\Pagini Web\Safir dep\lista\_lot.php - Notepad++

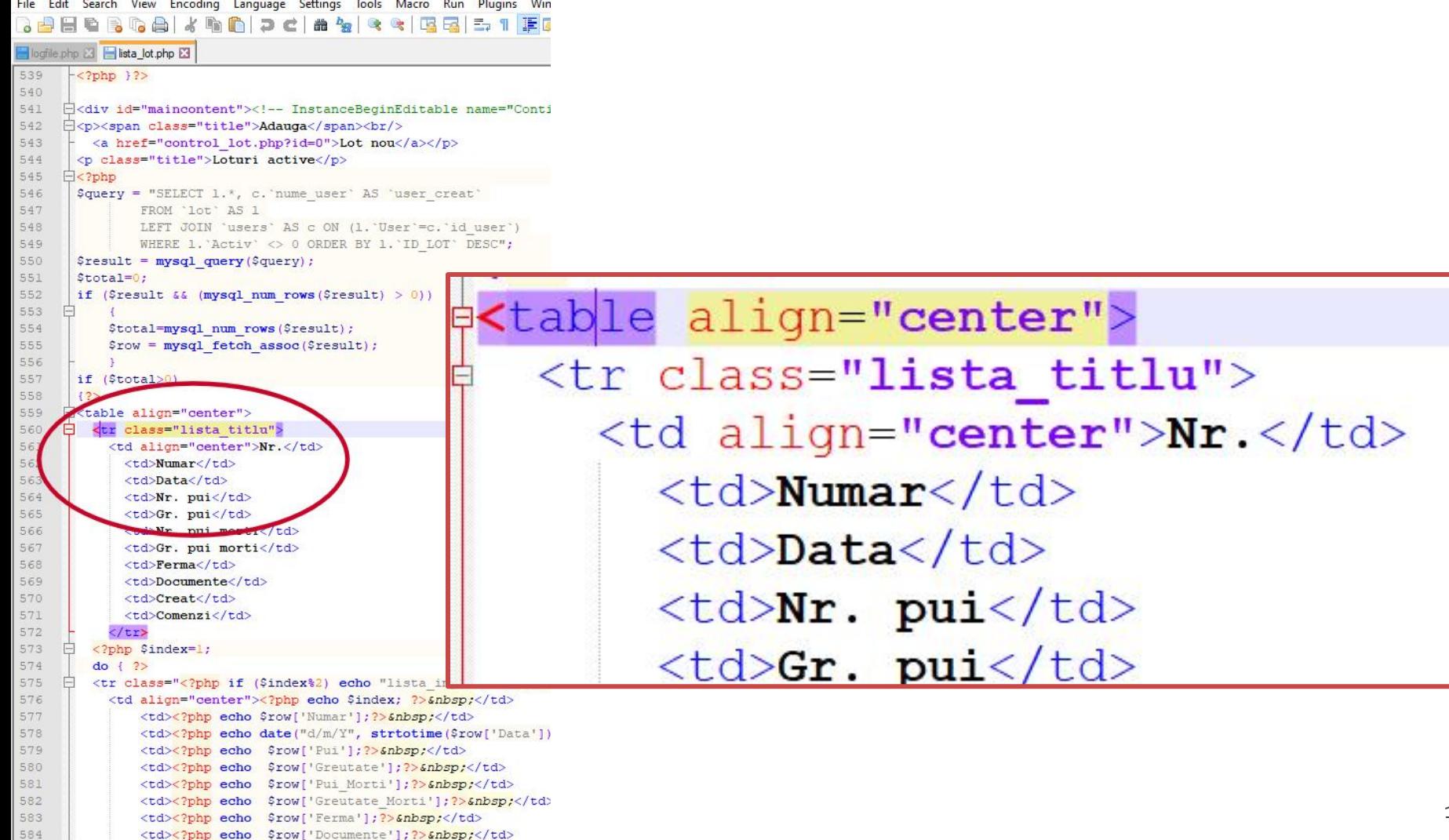

#### HTML + PHP

E:\Documents\Pagini Web\Safir dep\lista\_lot.php - Notepad++

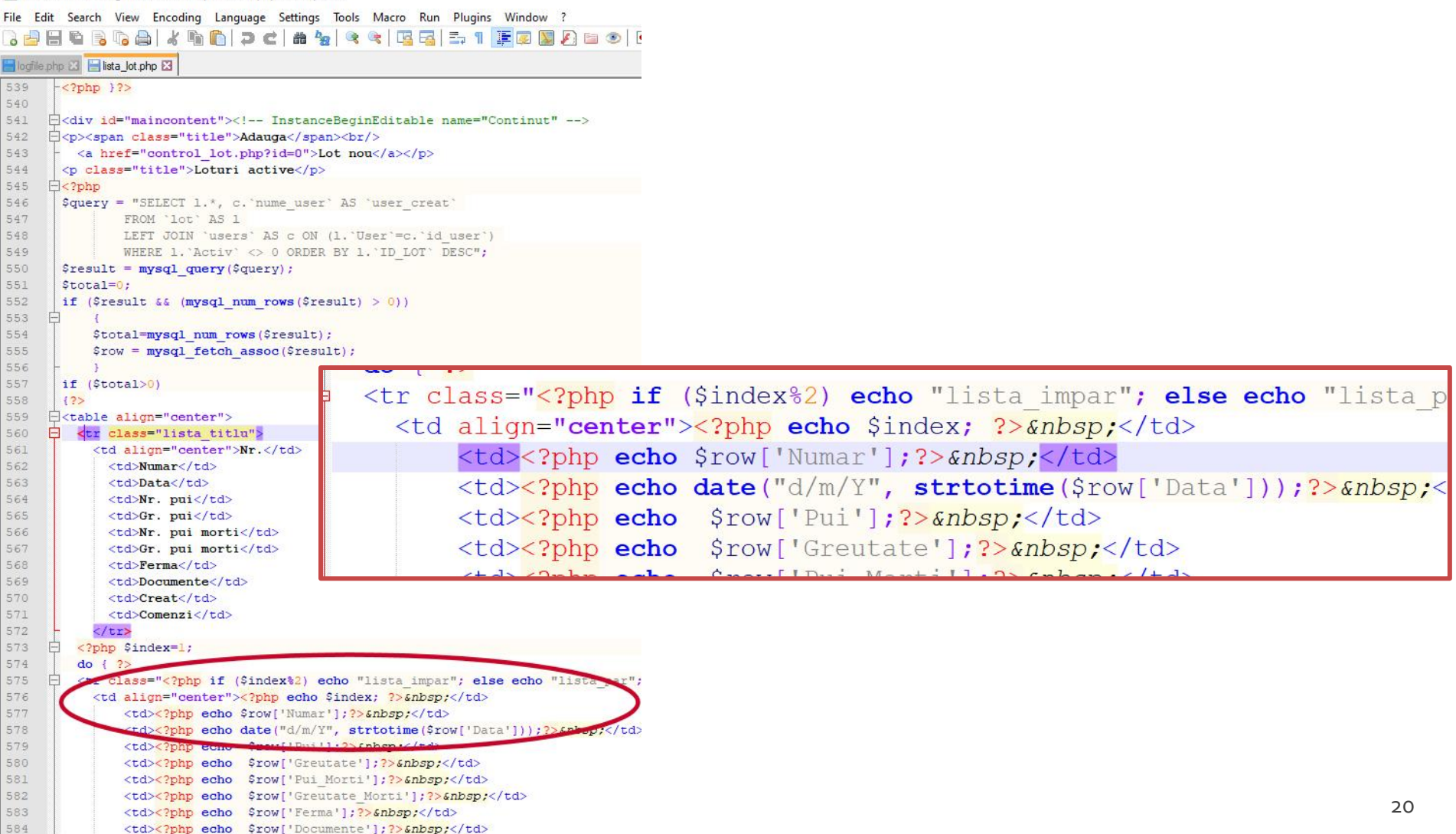

### HTML + PHP + SQL

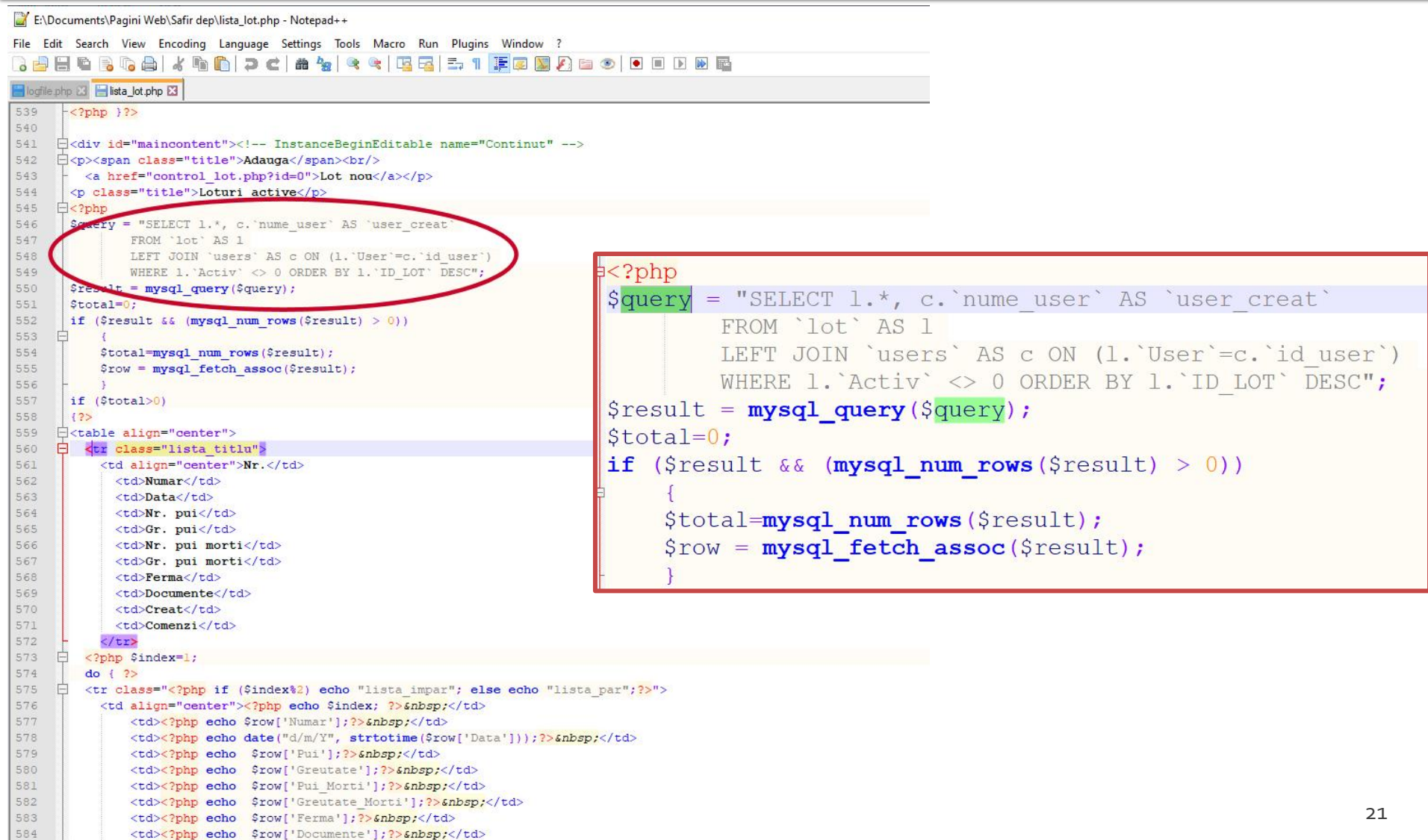

#### **HTML**

- **HTML 2.0 Noiembrie 1995** 
	- IETF Internet Engineering Task Force -> 1996
- **HTML 3.0 Draft 1995**
- $-HTML$  3.2
	- WWW Consortium **http://www.w3c.org** ->1996
- $\blacksquare$  HTML 4.0 18.12.1997
- $\blacksquare$  HTML 4.01 24.12.1999
- **HTML 5.0 octombrie 2014** 
	- HTML 5.2 decembrie 2017
- **HTML Living Standard** 
	- **Web Hypertext Application Technology Working** Group (WHATWG) **[https://whatwg.org](https://whatwg.org/)** -> 2019

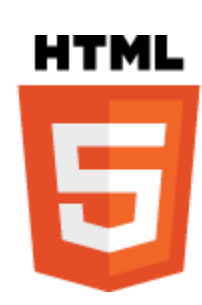

#### Capitolul I Recapitulare HTML/XHTML

### **CURS**

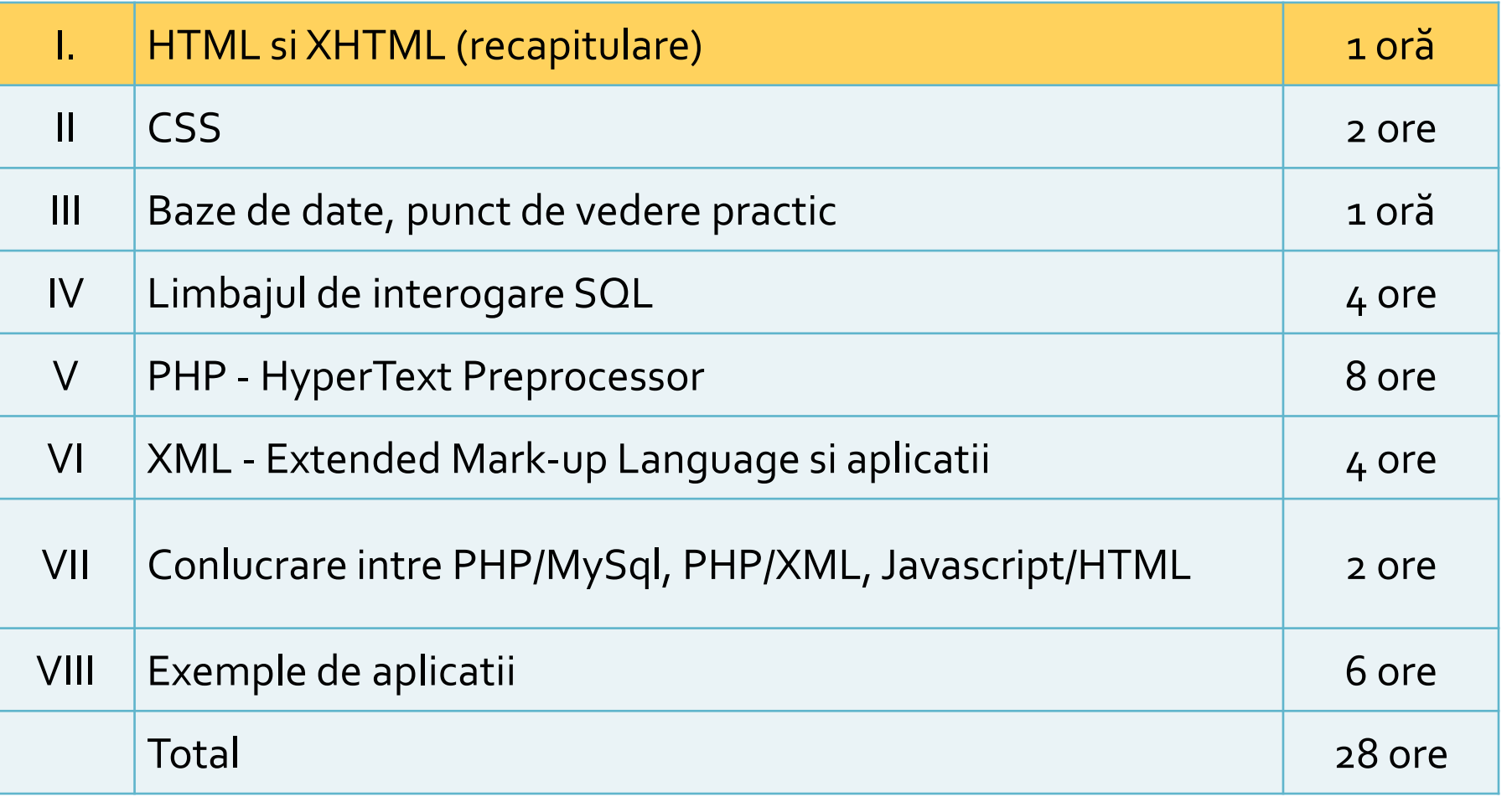

# **HTML Concepte 1**

 Un document HTML e un document **ASCII** (Notepad) care contine etichete, interpretat si afisat de browser (View Source)

#### **Tags: etichete**, marcaje, <>

- individuale: **<X/>**
	- ex: <br/> (<br> HTML)
- pereche (container): **<X>** Continut\_oarecare**</X>**
	- ex: <p>Un paragraf</p>
	- **Eticheta X** afecteaza cu sensul ei modul in care apare pe ecran **Continut\_oarecare**
	- **· majoritatea etichetelor sunt pereche**

# **Atribute**

- **Optiuni ale etichetelor utilizate pentru** detalierea efectului etichetei
- Apar in eticheta de inceput in cazul perechilor
	- <p **id="un\_id" align="left"**>ceva </p>
- Ca si etichetele sunt cuvinte cheie care trebuie respectate (XML permite definirea atributelor dar HTML si XHTML nu)

# **HTML Concepte 3**

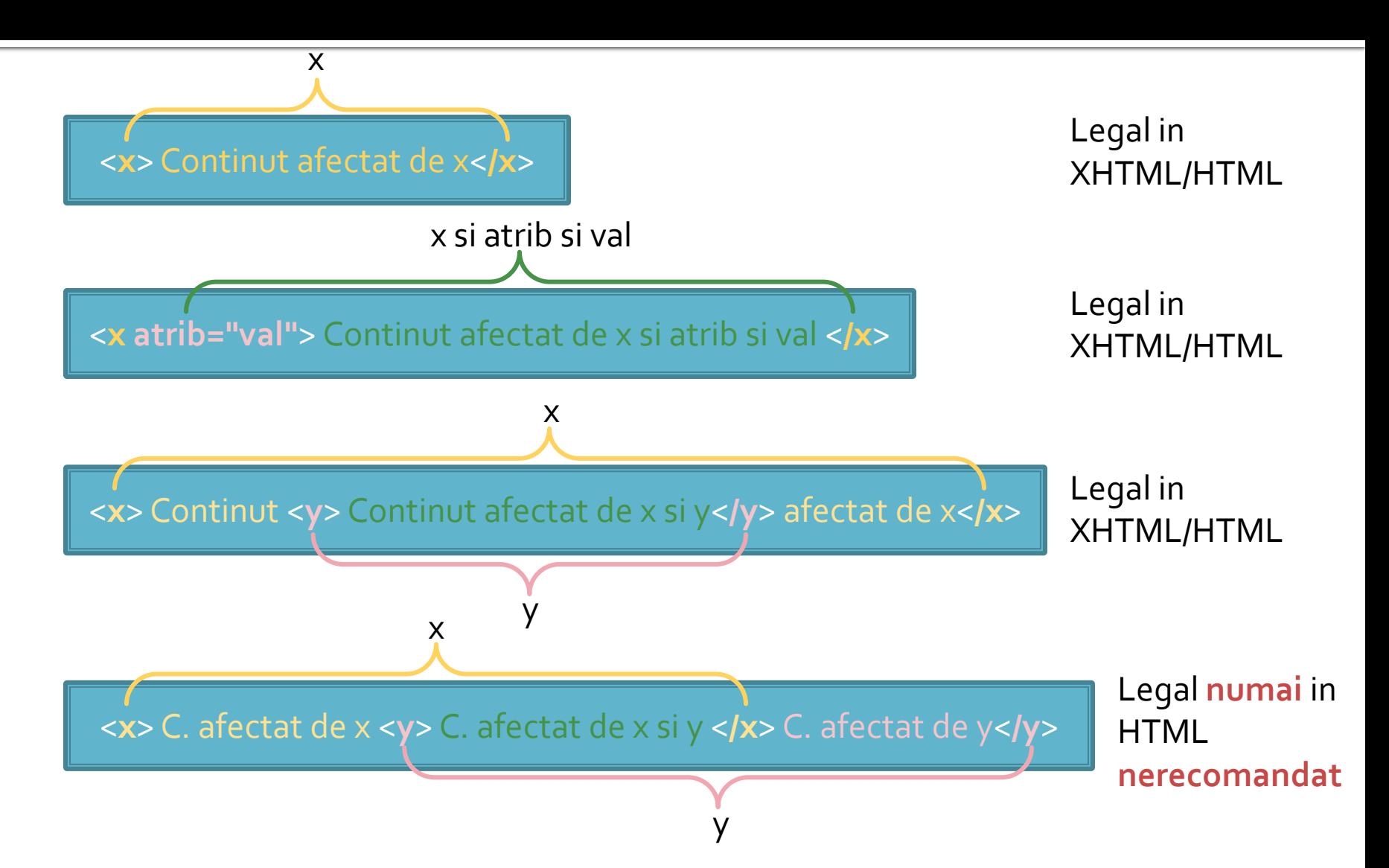

### **Formatare**

- Nu recunoaste aranjarea documentuluiASCII sursa
	- singura exceptie: <pre>....</pre>

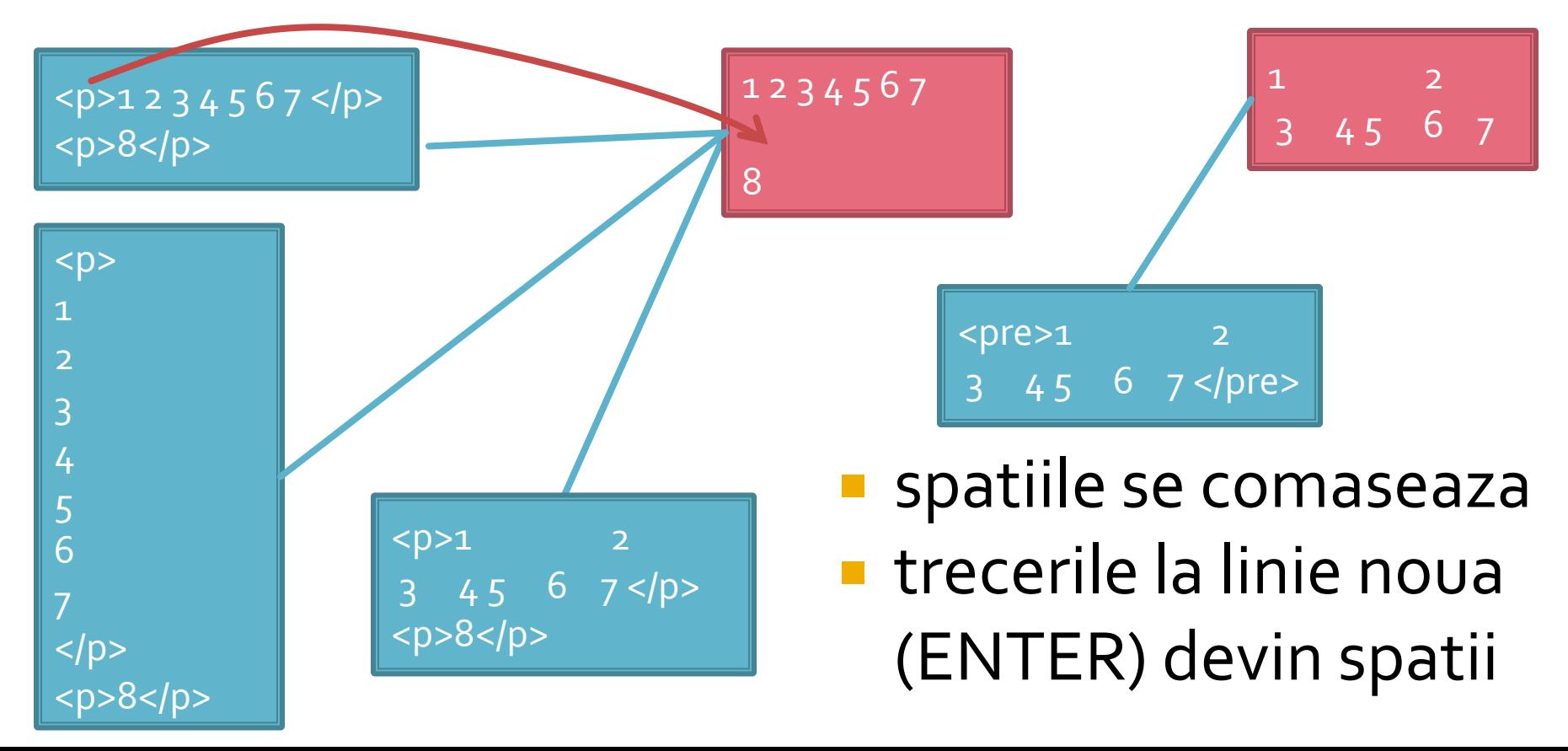

# Document HTML minimal

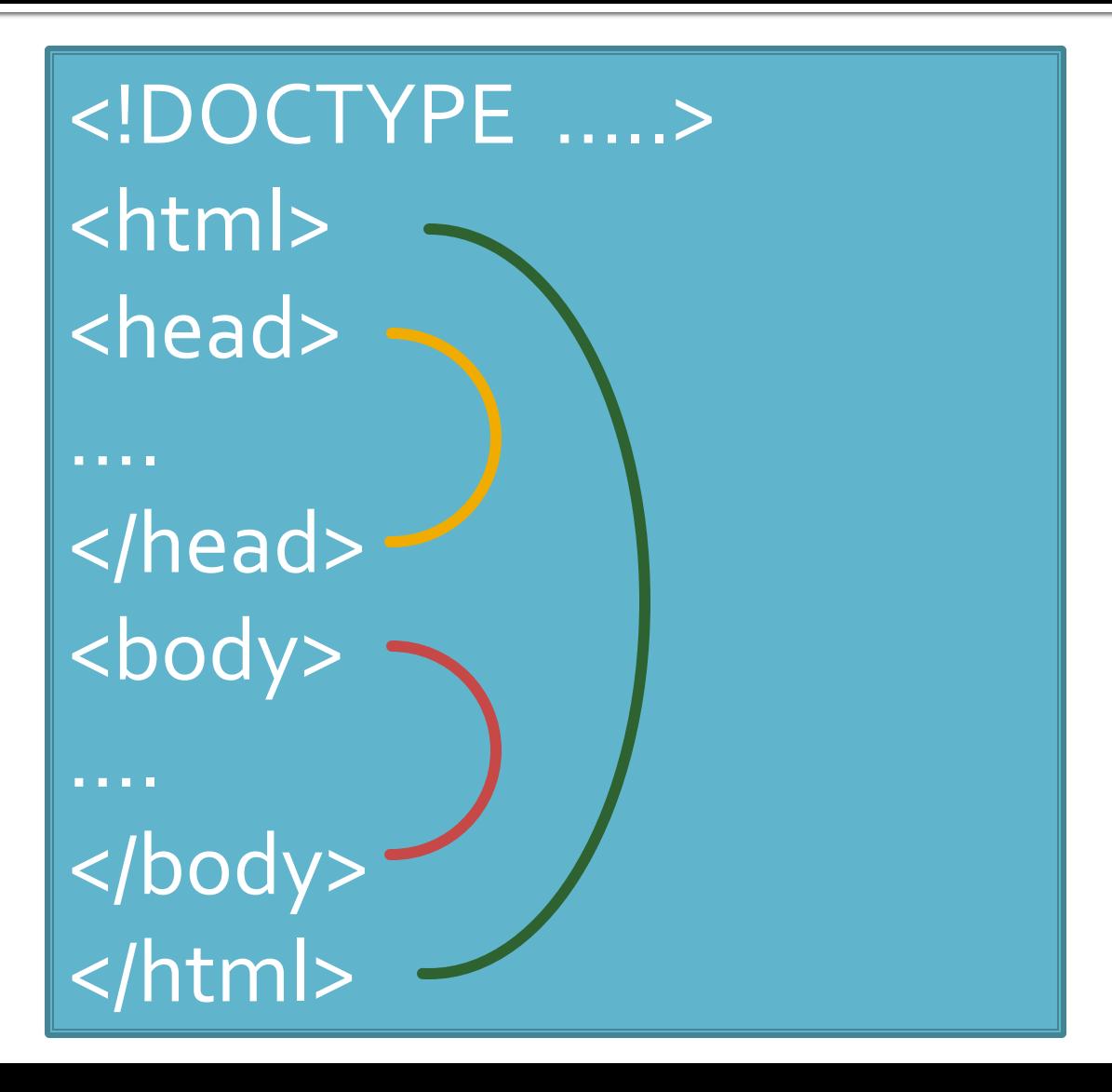

# HTML<br>5. Tabele

# Rowspan si colspan

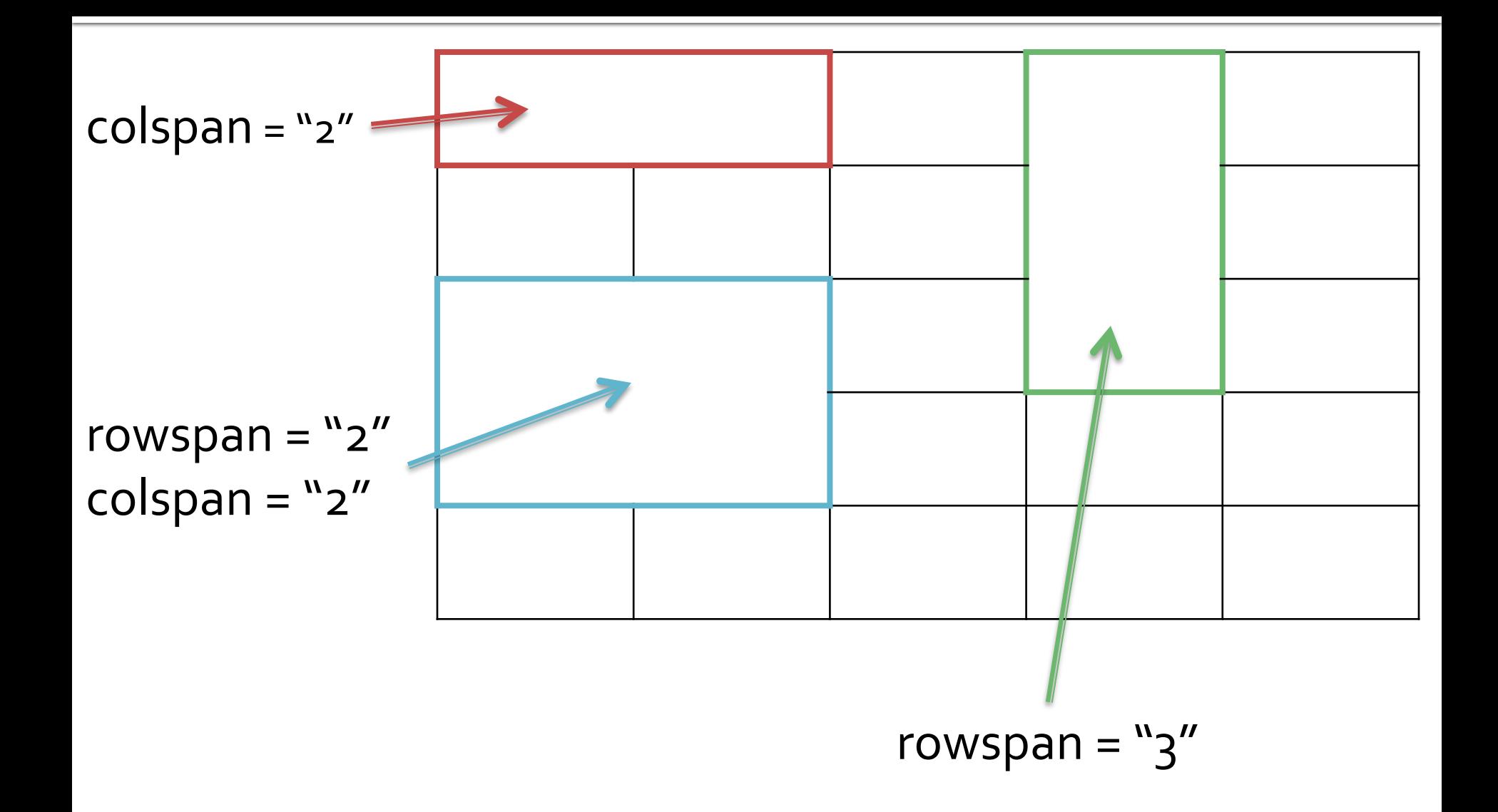

# 5.9. Spatierea celulelor

- se aplica ca atribute la <table>...</table> atribute:
	- cellspacing = "lungime"
		- lungime = pixeli
	- cellpadding = "lungime"
		- lungime = pixeli sau %

Table border.

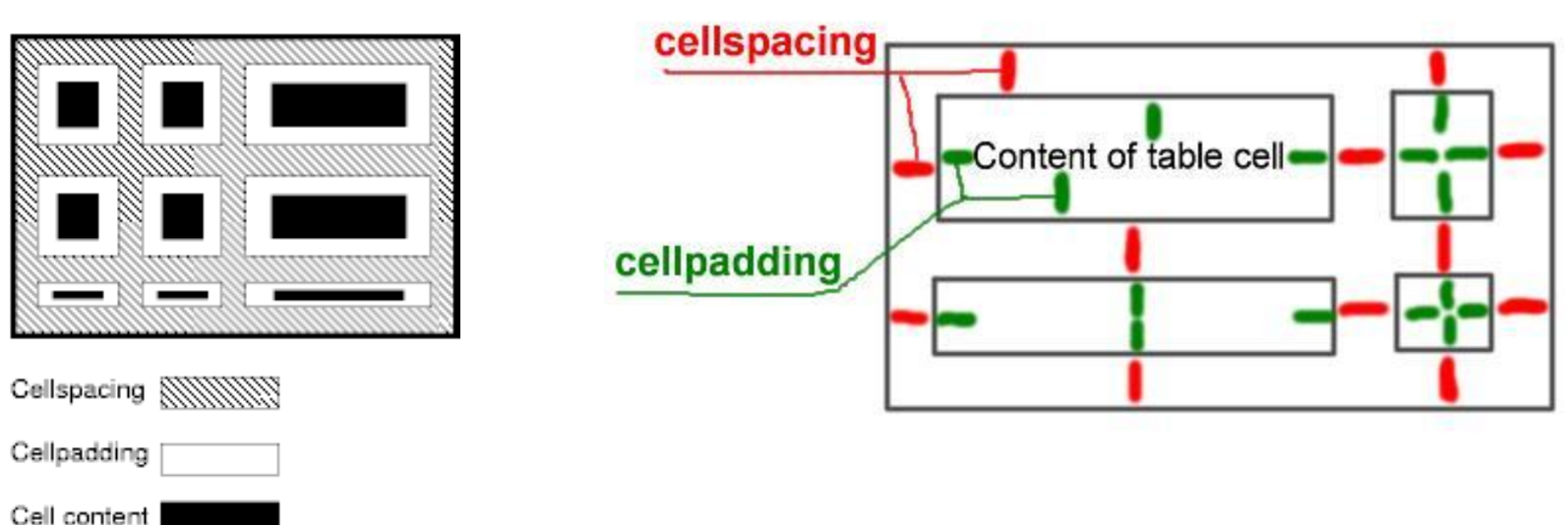

#### HTML6. Legaturi (Link)

# Link-uri si ancore

#### **<a>…</a>**

- poate fi folosita pentru a realiza o legatura intre doua resurse, legatura care are doua :
	- punct de plecare spre un alt document la activarea cu mouse, tastatura, vocal, etc. (A ca link)
		- **· ex: http://www.w3.org/TR/html401/struct/links.html** activeaza in browser documentul de la adresa (URI) indicata
	- punct destinatie in interiorul unui document, caz in care constituie tinta pentru alte trimiteri (A ca ancora)
		- ex: http://www.w3.org/TR/html401/struct/links.html**#adefname-A** activeaza acelasi document, dar cu pozitionare in dreptul zonei identificata de ancora "**adef-name-A**"

#### HTML**Bibliografie**

# **Bibliografie HTML**

- World Wide Web Consortium (W3C), HTML 4.01 Specification
	- **https://www.w3.org/TR/html401/**
- World Wide Web Consortium (W3C), HTML 5
	- **https://html.spec.whatwg.org/multipage/**
- W3schools.com Try it Yourself
	- **https://www.w3schools.com/html/default.asp**
- **HTML** manual interactiv on-line (lb. romana)
	- **https://profs.info.uaic.ro/~val/htmlearn.html**
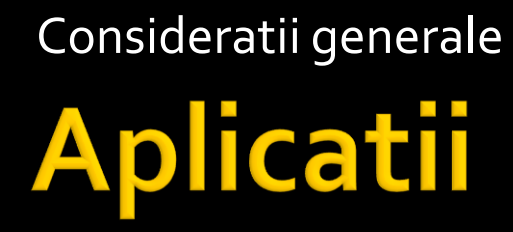

## Aplicatii

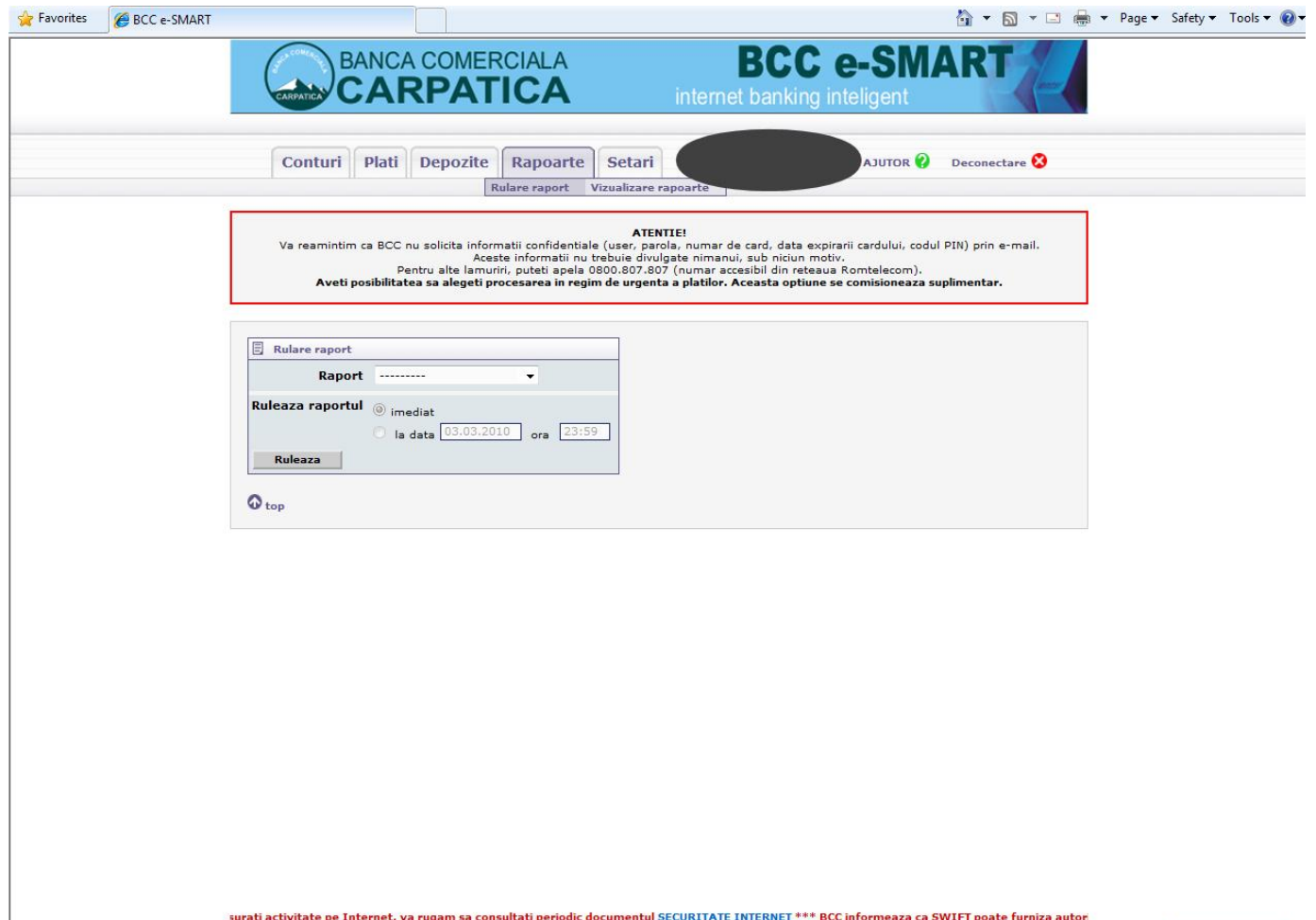

# Aplicatii

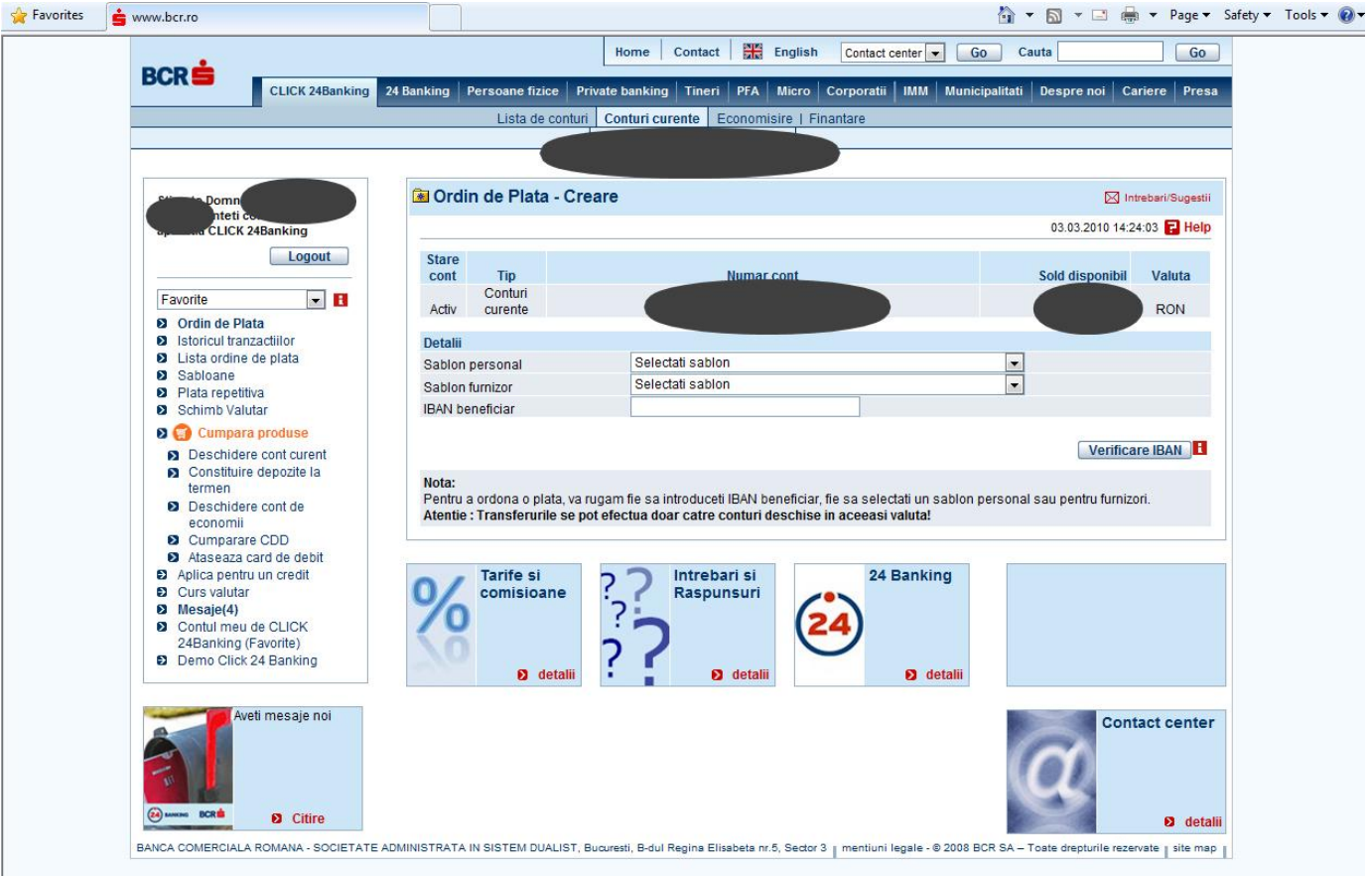

### **WAMP**

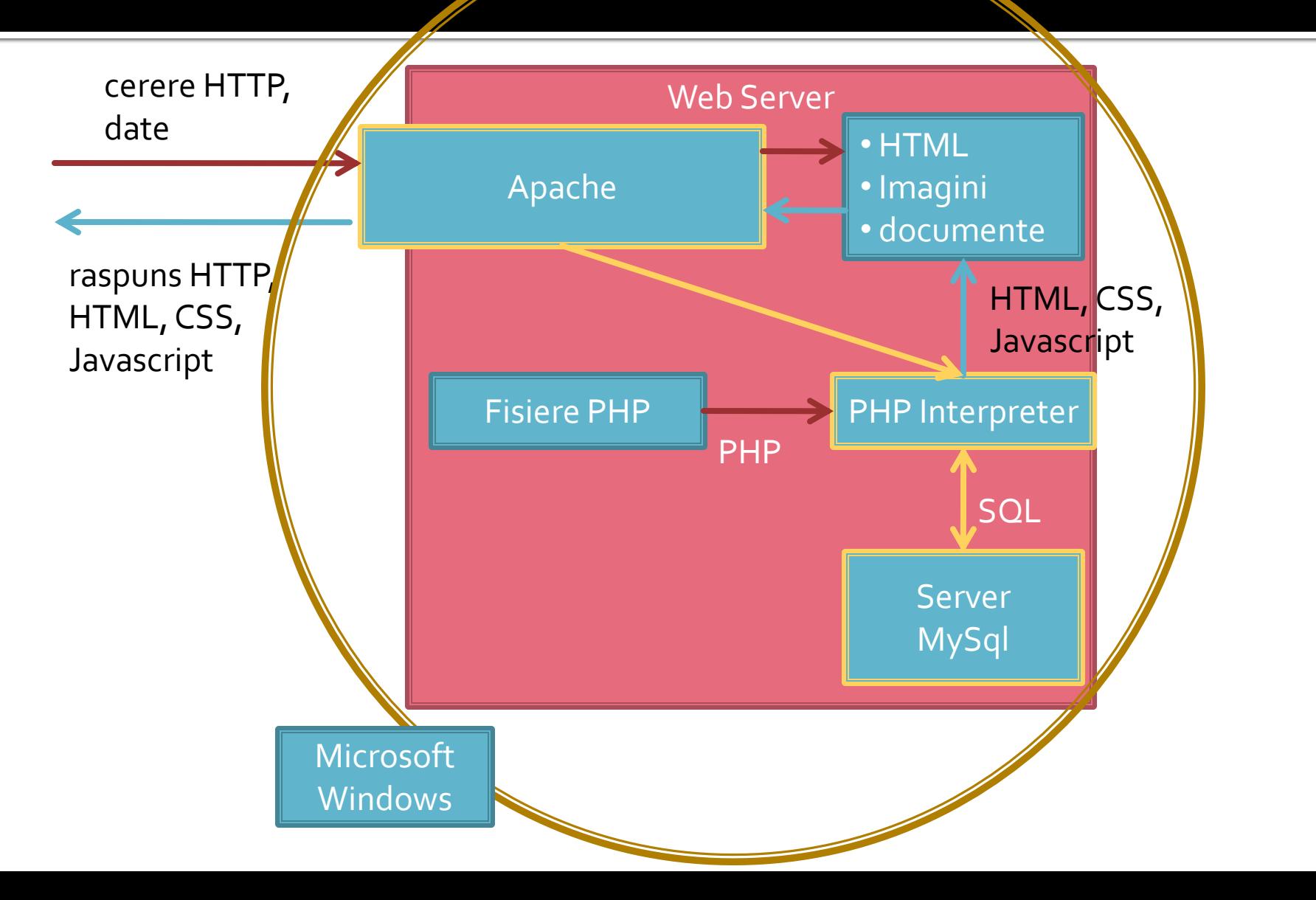

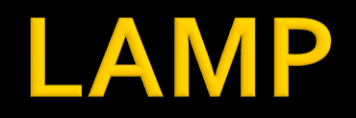

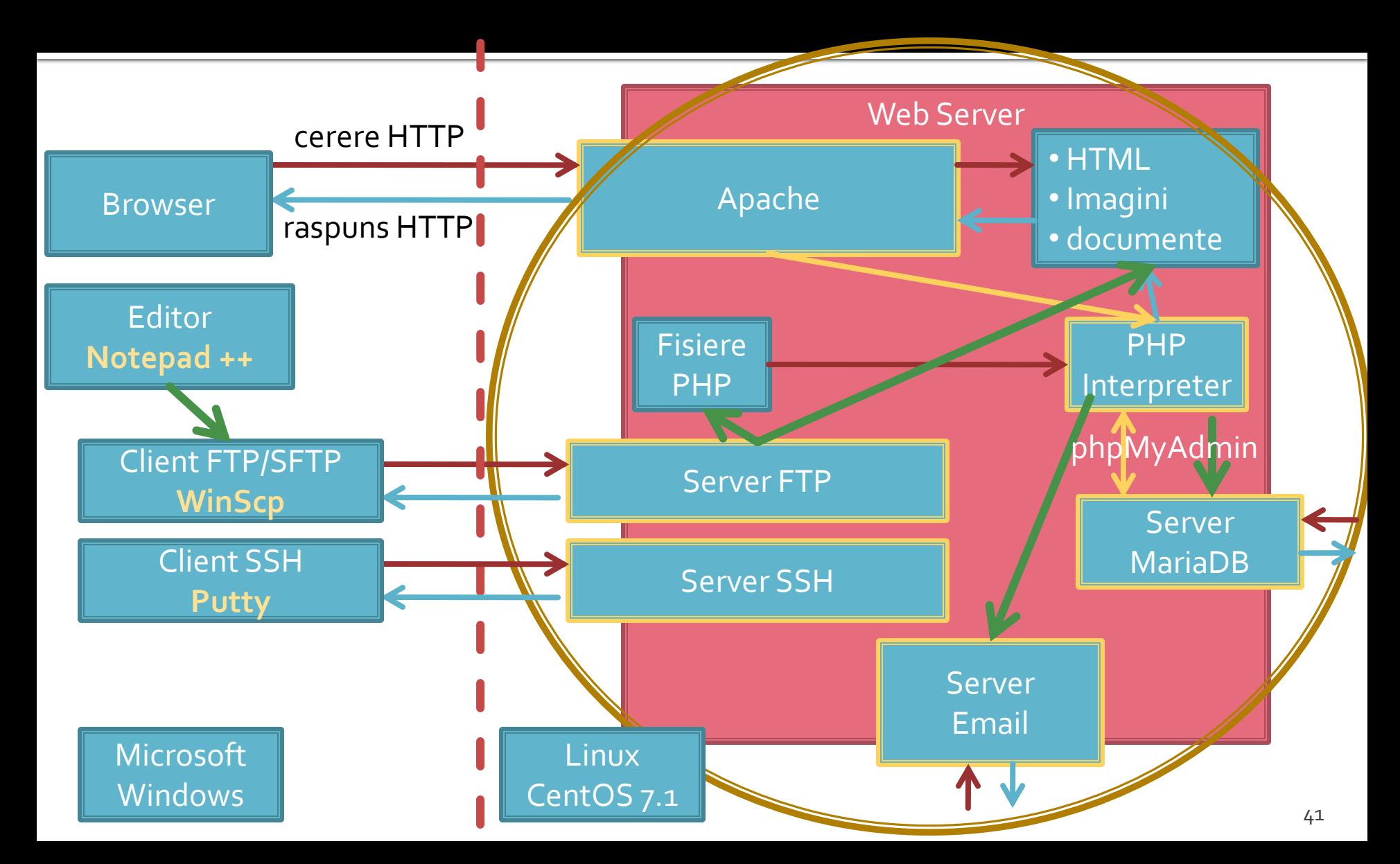

## **Client/Server Scripting**

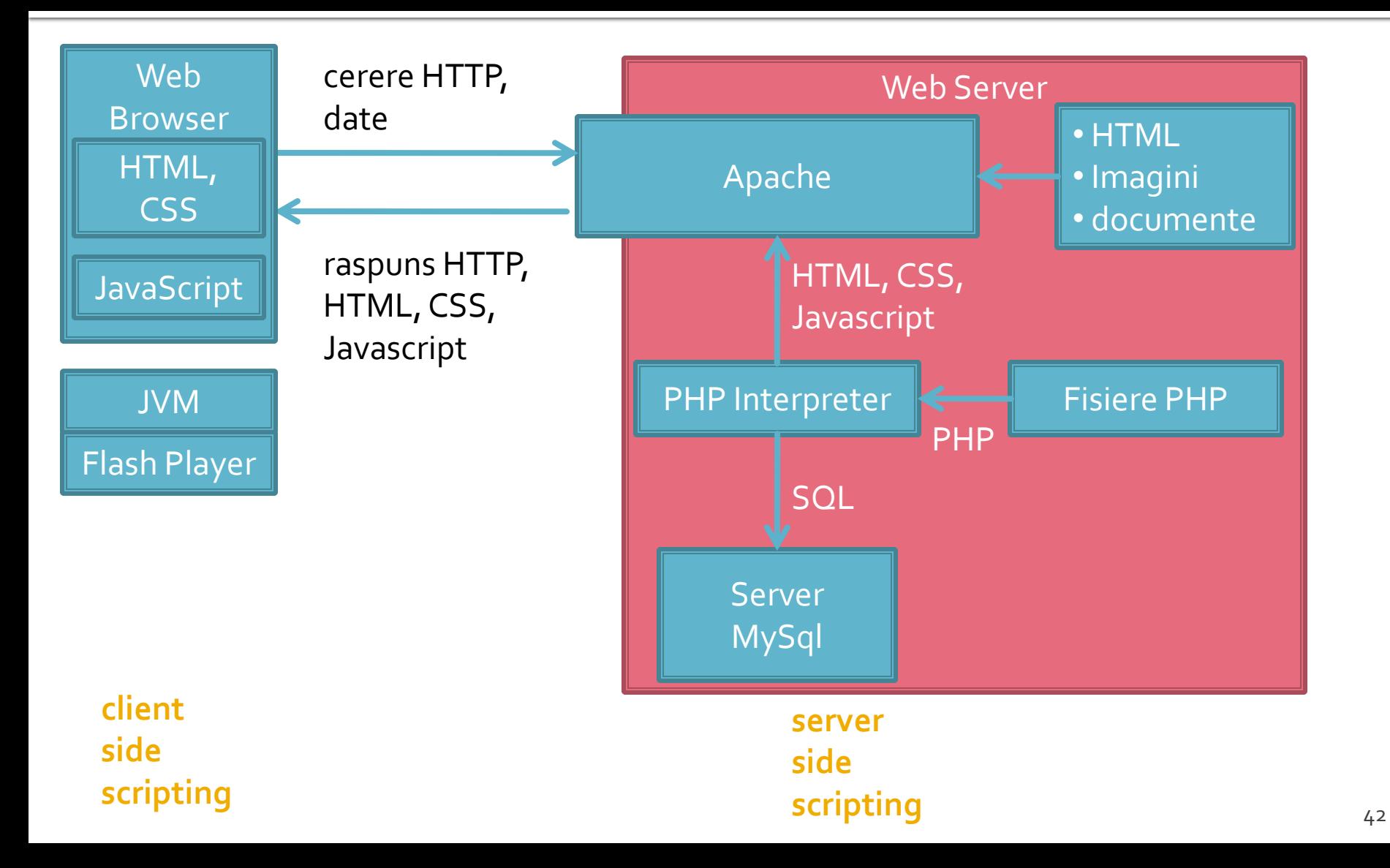

### **Exemple reale**

- View Source (sau echivalent) ofera acces **TOTAL** la surse:
	- **HTML**
	- CSS
	- **Javascript**
- numai pentru observatorul "avizat"
- **Firefox**/Chrome beneficiaza de cateva extensii extrem de utile pentru web designer
	- Web Developper
	- **Firebug**
	- Dom Inspector (implicit pana la 3.0)

### **Exemple reale**

- Nu e valabil pentru sursele PHP/MySql care nu ajung pe calculatorul client decat in caz de eroare
- **Flash si Java ajung de asemenea in forma** binara, compilata
- cateodata apar artificii de "ascundere" a codului: se ingreuneaza citirea de un utilizator uman

### HTML **Forme**

## **Aplicatie Web**

- **Perogenze prelucrarea unor date si oferirea** unui document personalizat (rezultat al datelor respective)
- datele pot fi obtinute:
	- de la utilizator
	- o sursa externa (baze de date)
	- **combinatie** utilizator/baze de date

### **Forme in HTML**

- necesare pentru ca utilizatorul sa poate trimite date server-ului
- <form>…</form>
- **Atribute specifice:** 
	- action: adresa documentului care preia datele
		- <form **action**="<?php echo \$\_SERVER['PHP\_SELF'];?>">
		- <form **action**="actiuni/fisier2.html">
	- method: modalitatea de transmitere a datelor: post sau get
		- <form **method**="post" action= … >

### Metode de transmitere

- **Post** datele sunt transmise in bloc
- **get** datele sunt atasate adresei documentului de procesare : results.php?prob=81&an=2009
- **get** trebuie folosit numai cand datele sunt "idempotente",
	- nu cauzeaza efecte colaterale
	- nu modifica starea server-ului (baze date, etc)
- se poate simula realizarea unei forme (**get**) prin scrierea corespunzatoare a link-urilor

### Elemente de interactiune cu utilizatorul – <form>

- in interiorul etichetei <form>…</form>
	- input
	- **select/option**
	- textarea
	- button
- **toate** elementele vor avea un nume
	- atribut: name=""
	- numele va fi intalnit in uri-ul generat prin get, sau in numele variabilei trimisa prin post
- **trimiterea datelor se face prin intermediul unui** buton cu tipul type="submit"

### **INPUT**

- $\blacksquare$  <input .../>
- **Atribute:** 
	- type: text | password | checkbox | radio | submit | reset | file | hidden | image | button
	- name: numele variabilei
	- value: valoarea trimisa server-ului la selectie (valoarea initiala in anumite cazuri)
	- checked/src/size/maxlength in functie de tip

### **Exemple**

- <input name="textfield" type="text" value="ceva" />
- <input name="Ok" type="submit" value="Trimite" />
- <label><input name="check" type="checkbox" value="5" checked />check1</label>
- <label><input name="RG1" type="radio" value="a" checked="checked" />but1</label> <label><input name="RG1" type="radio" value="b" />but2</label>

<input name="hid" type="hidden" value="6" />

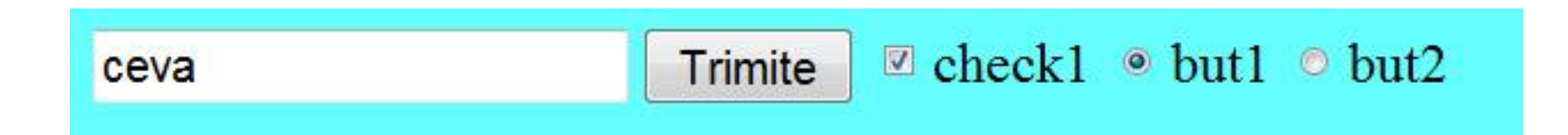

### **TEXTAREA/SELECT**

<textarea name="textarea" cols="20" rows="5">Un text initial</textarea><br />>/>><br />

<select name="select." size="3"> <option value="1" selected="selected">opt1</option> <option value="2">opt2</option> <option value="3">opt3</option> </select><br />><br />>

<select name="select..."> <option value="1" selected="selected">opt1</option> <option value="2">opt2</option> <option value="3">opt3</option> </select>

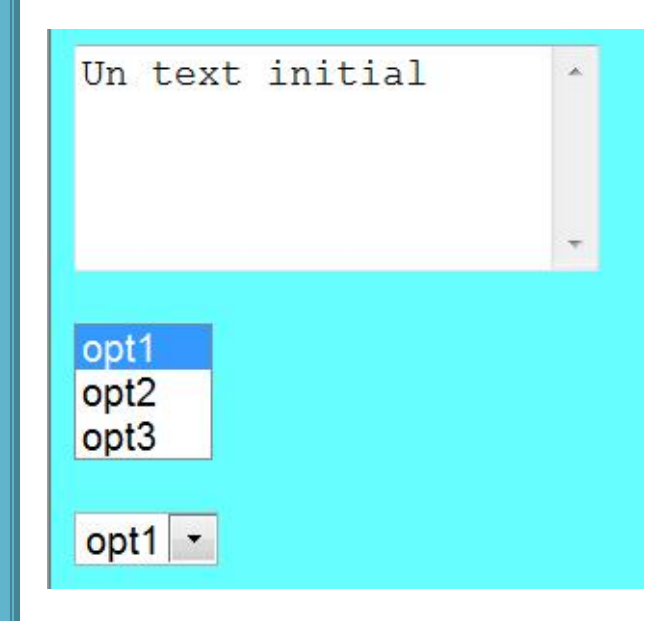

### **BUTTON**

<button type="button" onClick="do ( );">Click Here</button>

<button type="submit" value="infoOnly">Request Info<img src="arrowb.gif" /></button>

<button type="reset"><img src="arrowr.gif" />Clear</button>

<button type="submit" id="sender" value="infoOnly">Request<br />hfo<br />>/>><img src="arrowb.gif" /></button>

<button type="submit" id="sender" value="infoOnly"><p>Request</p>><p><b>>>>>i>Info</i>></p></p> <img src="arrowb.gif" /></button>

 introdus pentru a oferi posibilitatea introducerii de continut mai complex (text formatat,imagini) in interiorul butoanelor de pe formaRequest Request Info Info

53

**Click Here** 

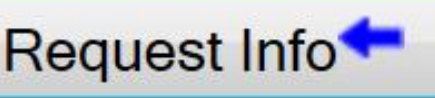

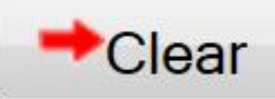

### Exemplu – forma

**• Mic magazin online**  Formular de comanda cu procesarea comenzii

#### <html>

<head>

<title>Magazin online XXX SRL</title>

</head>

<body>

<h1>Magazin online XXX SRL</h1>

<h2>Realizati comanda</h2>

#### <form **action="rezultat.html" method="post"**>

<table border="0">

<tr bgcolor="#cccccc"><td width="150">Produs</td><td width="15">Cantitate</td></tr>

<tr><td>Carti</td><td align="center"><input type="text" name="carti\_cant" size="3" maxlength="3" /></td></tr> <tr><td>Caiete</td><td align="center"><input type="text" name="caiete\_cant" size="3" maxlength="3" /></td></tr> <tr><td>Penare</td><td align="center"><input type="text" name="penare\_cant" size="3" maxlength="3" /></td></tr> <tr><td colspan="2" align="center"><input type="submit" value="Trimite" /></td></tr>

</table>

</form>

</body>

</html>

### **Magazin online XXX SRL**

### Realizati comanda

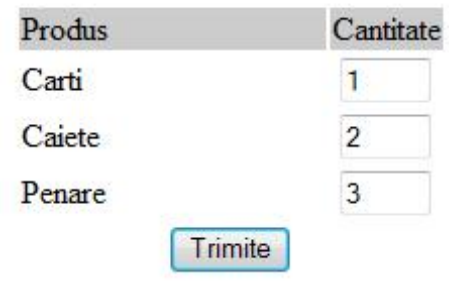

### Exemplu - raspuns static

- **fisier html**
- fisierele HTML sunt doar "servite" de server
- in aparenta a existat o procesare, real **nu**

#### <html>

<head> <title>Magazin online XXX SRL</title> </head> <body> <h1>Magazin online XXX SRL</h1> <h2>Rezultate comanda</h2> <p>Comanda receptionata</p> </body> </html>

### **Magazin online XXX SRL**

#### Rezultate comanda

Comanda receptionata

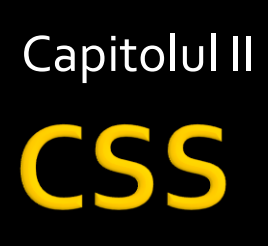

### **CURS**

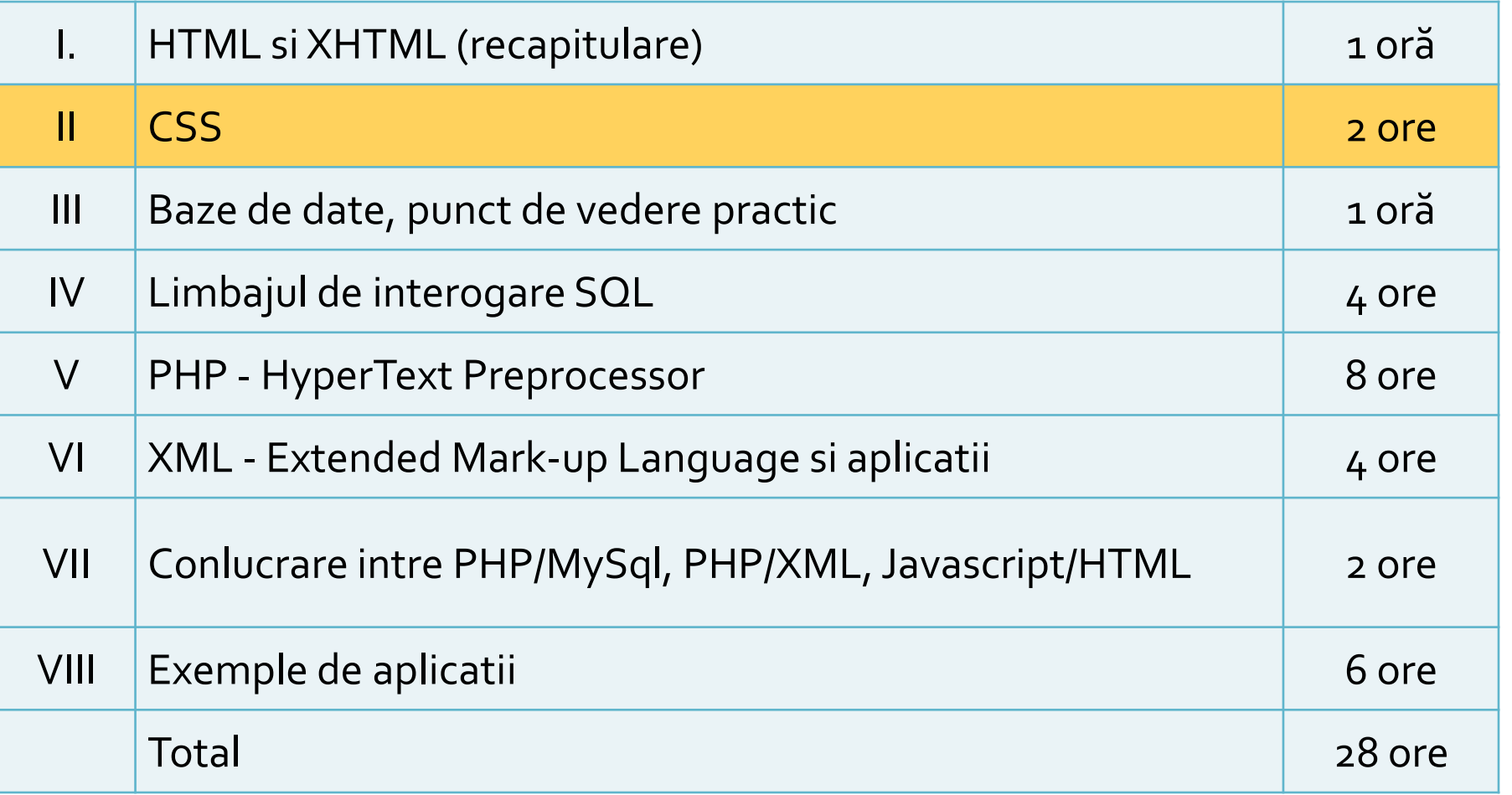

### **CSS vs. HTML**

- **HTML/XHTML concepute pentru a descrie structura** documentului, nu **forma**
- Etichete HTML privitoare la **forma** (<font>, color="red") au fost introduse in HTML 3.2 si declarate depreciate in HTML 4.01
- Intercalarea intre elementele de structura si forma in HTML duce la cresterea complexitatii documentului si creste inutil dimensiunea acestuia
- Exemplu tipic: Microsoft Word -> Save as HTML -> documente de 10 ori mai mari decat un document cu aceeasi forma scris pur in HTML

- Cascading Style Sheets
- Introdus pentru a separa **continutul** documentului de **prezentarea** sa (forma, culori, caractere)
- **Permite:** 
	- Accesibilitate crescuta (acelasi document poate fi afisat diferit pe dispozitive diferite)
	- **Tratare unitara a mai multor pagini**
	- Reduce complexitatea pozitionarii

## **CSS vs. HTML**

<!DOCTYPE html PUBLIC  $<$ html>

 $\langle$ !-- created 2003-12-12 --> <head>

<title>sample</title>

 $\langle$ head>

<body>

<p>Voluptatem accusantium totam rem aperiam. $<$ /p>  $\langle$ body>

**HTML** 

 $\frac{1}{\sqrt{t}}$ 

```
h1 \{ color: white\}background: orange;
  border: 1px solid bla
  padding: 0 0 0 0;font-weight: bold;
}<br>/* begin: seaside-theme */
body {
  background-color:white;
  color:black;
  font-family:Arial, sans-serif;
  margin: 0 4px 0 0;
  border: 12px solid;
```
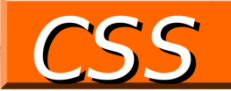

## **Cascading Style Sheets**

- $\overline{S}$  CSS 1 1996 (forma)
- CSS 2-1998 (pozitionare)
- **CSS 2.1 2007 (corectii)**
- CSS 3.0 module independente
	- $\blacksquare$  2011/2012
- Utilitatea dependenta de suportul din partea dispozitivelor de afisare
- **Majoritatea browser-elor suporta CSS 2.** 
	- suport partial CSS 3.0 pentru majoritatea browserelor moderne
- CSS implica degradare eleganta ("degrade gracefully")

CSS<sub>3</sub>

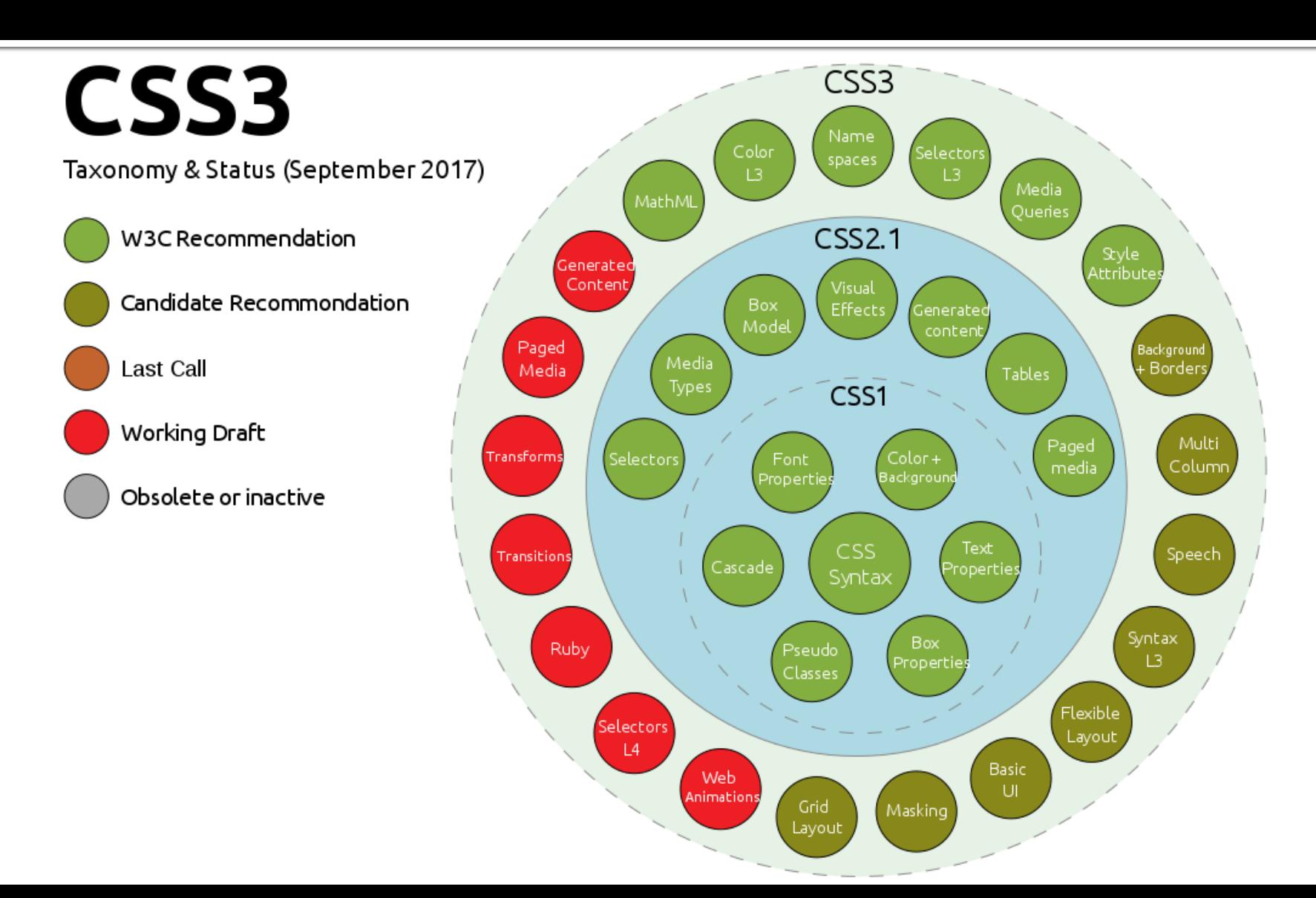

### **CSS Concepte**

- Specificatiile CSS sunt de forma:
	- **Selector { "regula CSS"; ["regula CSS"; ] }**
- Reguli CSS de forma:
	- atribut**:**valoare**;**
- Comentarii
	- Similar cu C/C++, PHP, etc.
	- Cuprinse intre "/\*" si "\*/"

### **Selector HTML**

 conceput pentru a modifica modalitatea de afisare standard a etichetelor HTML

### **Selector clasa**

- conceput pentru a lucra cu atributul HTML class="..."
- util pentru aplicare uniforma a formei mai multor elemente din document
- **Selector identificator** 
	- conceput pentru a lucra cu atributul HTML id="..."
	- util pentru aplicarea unei forme specifice unui anume element din document

- Redefinirea etichetelor HTML standard
	- exemplu: afisarea implicita a tuturor celulelor de tabel din document este schimbata
- Redefinirea se poate face **si** doar in interiorul unei clase
	- **Exemplu: in interiorul claselor** "footer" link-urile vor fi afisate altfel

td { font-family:Tahoma, Verdana; font-size:14px; color:#D5A787; vertical-align: top; text-align: center; }

.footer a { color: #FFD2B3; text-decoration:none; .footer a:hover { color:#ffffff; text-decoration:none; }

### $\blacksquare$  clase – "."

- Semnul"." inaintea numelui
- permit reutilizarea unei anumite forme grafice
	- <p class="menu">…</p>
	- <h1 class="menu">…</h1>
	- <tr class="menu">...</tr>
- identificator element "#"
	- Semnul"#" inaintea numelui
		- <tr class="menu">… <td id="menu\_curent">…</td>  $\ldots$  </tr>

#### .menu {

font-family:Tahoma, Verdana; font-size:14px; color:#6F3A15; text-align:center; font-weight:bold; }

#menu\_curent { font-family:Tahoma, Verdana; font-size:15px; color:#FFFFFF; text-align:center; font-weight:bold; }

- **Selector clasa si identificator concepute** pentru a fi utilizate cu elementele de grupare **HTML** 
	- <div>...</div> : grupare de tip bloc ("block")
	- <span>…</span> : grupare inserata ("in-line")
- anumite reguli au efect numai daca sunt atribuite unor elemente corespunzatoare (block sau in-line)

### Specificari complexe ale selectorilor

- **.** clasa1  $\S$  pentru orice element caruia i se atribuie atributul HTML class="clasa1"
- $\blacksquare$  p.clasa1  $\{}$  numai paragrafelor care sunt afectate clasei"clasa1" <p class="clasa1">…
- **.** clasa1 p  $\S$  oricarui paragraf aflat in interiorul unui bloc afectat clasei "clasa1"
	- <div class="clasa1"><p>...</p><p>...</p></div>
- [attribute=value] oricarui element cu un anumit atribut si o anumita valoare
	- [target=\_blank]
- in anumite conditii speciale (mai ales pentru eticheta  $HTML < a$ 
	- a:hover  $\{ \}$ , a:visited  $\{ \}$

## Specificitati CSS (ponderi)

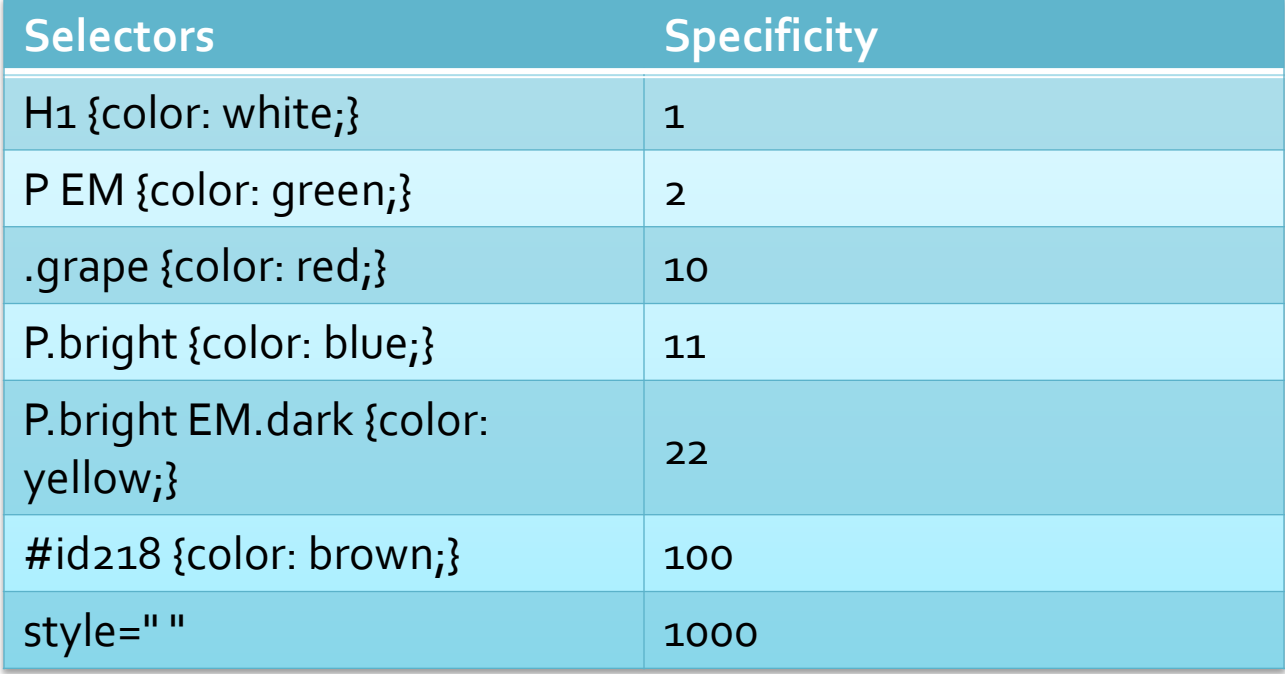

### Exemplu specificitati

- style="color: blue"
- suprascrie
- #xyz { color: red; }

< <html> <head> <meta charset="utf-8" /> <style type="text/css"> #xyz { color: red; } </style> </head> <body> <p id="xyz" style="color: blue"> Demonstratie </p> </body> </html>

## **Concepte CSS**

### **CSS concepte**

- **Trei modalitati de a specifica stiluri** 
	- **Stiluri externe (External style sheet)**
	- **Stiluri interne (Internal style sheet)**
	- **Stiluri inserate (Inline style)**
- **Trei entitati care impun stiluri:** 
	- **dispozitivul de afisare (browser)**
	- autorul documentului
	- cititorul documentului
### **CSS concepte**

- In orice moment un element din document poate fi sub controlul mai multor reguli care se contrazic
- Ordinea prioritatilor (in ordinea cresterii acesteia)
	- **dispozitivul de afisare (browser)**
	- autorul documentului in ordinea definirii. De obicei:
		- External style sheet
		- **·** Internal style sheet
		- **· Inline style**
	- cititorul documentului (in diverse forme, "text size", "zoom" de ex)
- Prioritatea maxima data cititorului documentului este in dezbatere si inconsistenta (nu la toate regulile)

# Ordinea prioritatilor CSS

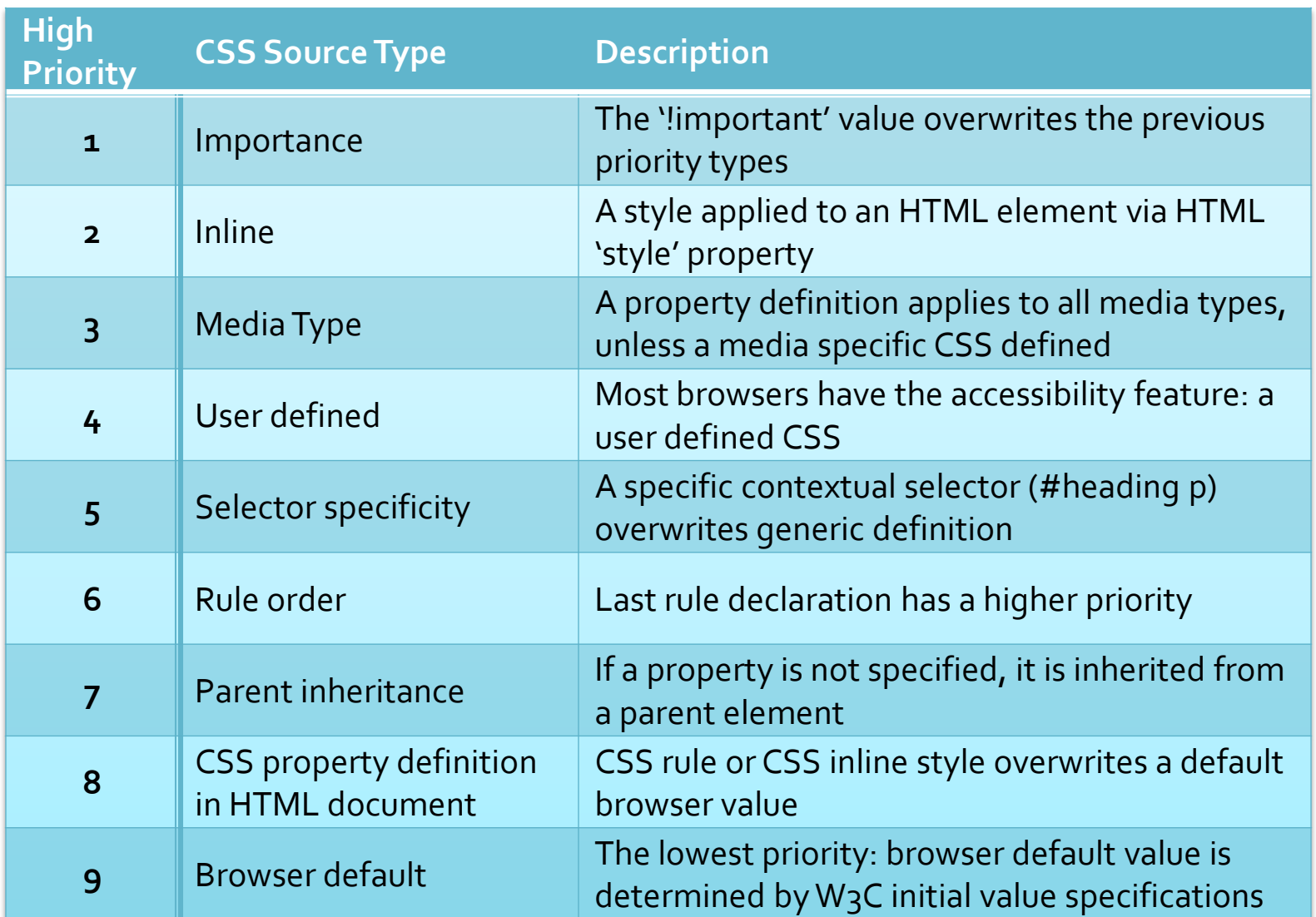

#### **External style sheet**

- **Paragulile CSS se gasesc intr-un fisier extern, de** obicei cu extensia ".css"
- **Fisierul respectiv este incarcat in document in** sectiunea antet
	- <head><link rel="stylesheet" type="text/css" href="stiluri.css" /></head>
- **utilizare obligatorie cand o suita de** documente au o prezentare comuna

<head> <link rel="stylesheet" type="text/css" href="stiluri.css" /> </head>

#### **External style sheet**

- Dezavantaje –minore in conditiile actuale
	- necesitatea unei conexiuni suplimentare la server
	- cantitatea de date mai mare (doar la prima pagina incarcata – se aduc si stilurile care nu sunt folosite)
- Avantaje
	- separa total **continutul** de **forma**
	- tratare unitara a paginilor, usureaza
		- navigarea, dpdv. al utilizatorului
		- intretinerea si modificarea intregului site, dpdv. al designer-ului
	- dimensiune minima a documentelor (o regula se aplica de multe ori dar se scrie o singura data)
	- incepand de la a doua pagina din suita, browser-ul este deja in posesia stilurilor, viteza e sporita

#### **Internal style sheet**

- Regulile CSS sunt indicate de asemenea in sectiunea antet (<head>... </head>)
- Se foloseste eticheta HTML <style>…</style>
- Se foloseste cand un document are o forma unica in site

<head> <style type="text/css"> hr {color:sienna;} p {margin-left:20px;} body {background-image:url("b.gif");} </style> </head>

#### **Internal style sheet**

#### Avantaj

- se elimina conexiunea suplimentara la server
- separa **continutul** de **forma**
- **Dezavantaj**/**Avantaj**
	- Daca in sectiunea antet apare dupa fisierul extern de stiluri, va suprascrie stilurile corespunzatoare

#### Dezavantaj

nu permite tratarea uniforma a documentelor

## **Inline style sheet**

- Se utilizeaza atributul HTML style=""
- Modifica o singura eticheta
- <p style="color:sienna;margin-left:20px">Un paragraf</p>
- De obicei utilizat punctual pentru a introduce efecte ce nu pot fi obtinute cu HTML
- De evitat:
	- **nu** separa forma de continut
	- creste dimensiunea documentului (vezi un fisier HTML salvat cu Microsoft Word)

<p style="color:sienna;margin-left:20px">Un paragraf</p>

## Relatia parinte copil si mostenire

**Orice document are o structura** de tip graf in care elementele sunt introduse in interiorul altor elemente (DOM)

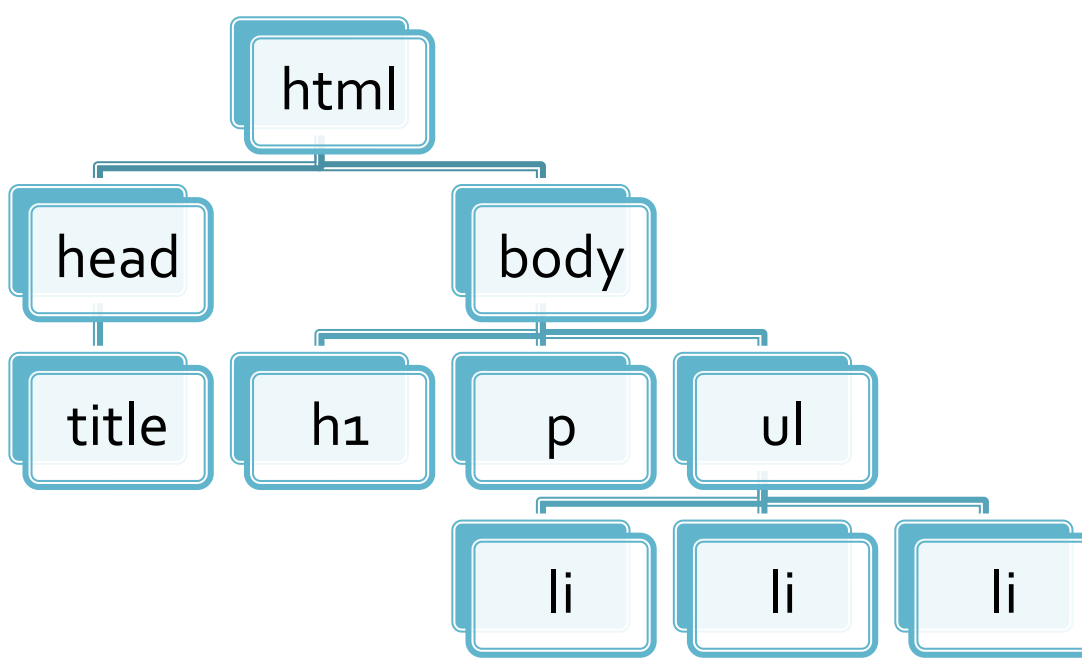

<html> <title>pagina mea</title> <body> <h1>Compozitori:</h1>  $<sub>2</sub>$  $<sub>u</sub>$ </sub> <li> elvis costello <li> johannes brahms <li> georges brassens  $<$ / $U$  </body> </html>

# Relatia parinte copil si mostenire

- **n** in CSS valoarea implicita a multor reguli este **inherit** mostenire de la parinte **Exemplu:** 
	- daca pentru body se fixeaza regula: body {color:#FF0000;} textul va fi implicit rosu pentru toate elementele incluse (p,li,ul) daca:
		- nu apar reguli suplimentare (p {color:black;} )
		- nu exista reguli predefinite (h1 regula browser-ului – h1 mai mare decat p, dar nu afecteaza culoarea)

<html> <title>pagina mea</title> <body> <h1>Compozitori:</h1>  $< p$  $<sub>u</sub>$ </sub> <li> elvis costello <li> johannes brahms <li> georges brassens  $<|U|$  </body> </html>

# Elemente generale

### **Dimensiunile in CSS**

- **r** relativ la dimensiunea implicita in browser
	- xx-small, x-small, small, medium, large, x-large, xx-large (implicit medium)
- **r** relativ la dimensiunea din blocul parinte
	- **smaller, larger**
- **absolute** 
	- in, cm, mm, pt  $(1 point = 1/72 in)$ , pc  $(1 point = 12 pt)$

 $\blacksquare$  relative

- em, ex relative la dimensiunea in blocul parinte
	- un cuvant cu dimensiunea 2em = dimensiunea de 2 ori mai mare decat a textului din acel paragraf
	- **•** precizie mai buna, valori fractionare permise (1.25em, 0.85em etc.)
- px (pixeli) dependent de dispozitivul de afisare

#### **CSS Box Model**

#### ■ Orientat in jurul conceptului de "cutie" – Box modelTHE CSS BOX MODEL HIERARCHY

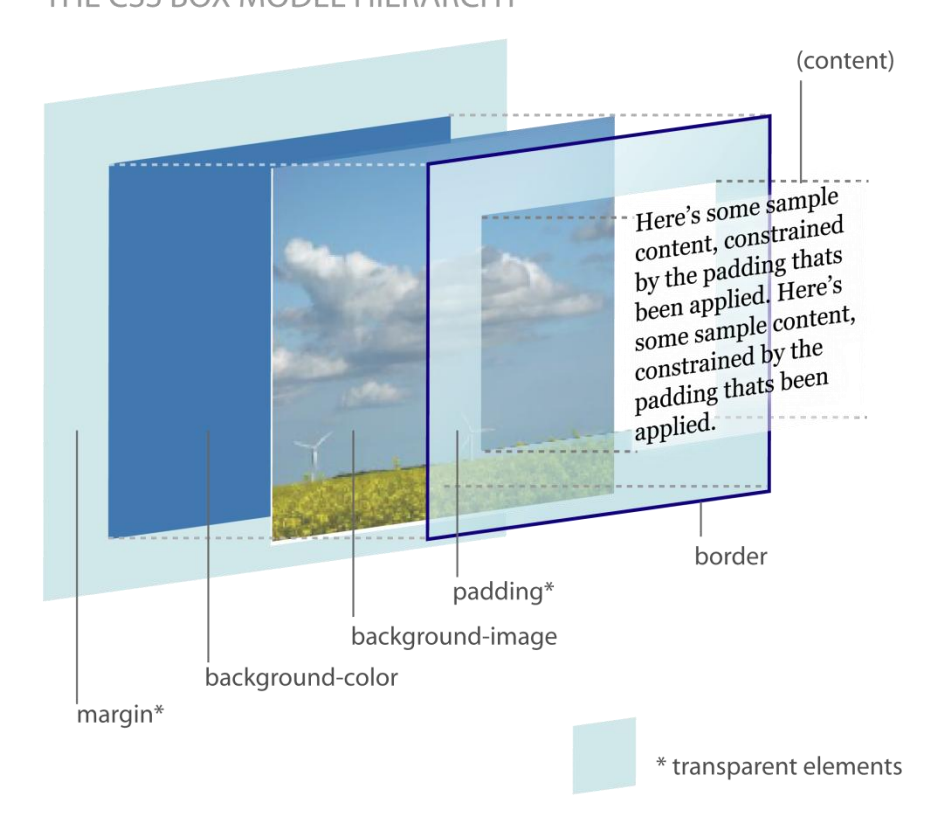

#### Elemente utilizate frecvent

### **Controlul fundalului: culoare**

- Pentru elementele cu structura bloc
- **background-color=culoare** 
	- nume:
		- · background-color= black;
	- $\blacksquare$  Hexa # Rosu (o-255=00-FF), Verde, Albastru
		- background-color =#FF0000;
	- RGB rgb(rosu =  $0-255$ , verde, albastru)
		- · background-color:rgb(15,150,47);

## **Controlul fundalului: imagine**

- background-image
	- body {background-image:url('bgdesert.jpg');}
- **background-repeat** 
	- **Paramers:** repeat-y; repeat; no-repeat; inherit;
- **background-attachment: fixed; scroll;**
- background-position: "oriz." "vert.";
	- **"oriz.": left; right; center; valoare[um]**
	- "vert.": top; bottom; center; valoare[um]

### Controlul fundalului - scurt

- **background**
- **Exemplu: body {background:#fffffff** url('img\_bkg.png') no-repeat top right;}
- **Ordinea:** 
	- background-color
	- background-image
	- background-repeat
	- background-attachment
	- **background-position**

#### Modificarea textului

- culoare color:[valoare];
- aliniere text-align:left | center | right | justify;
- decorare text-decoration:overline | linethrough | underline | blink | none;
	- de obicei utilizat pentru eliminarea sublinierii la linkuri <a style="text-decoration: none;">
- transformare text-transform:uppercase | lowercase | capitalize;
- **I** indent alinierea primului rand din paragraf text-indent:50px;

#### Font

- Definitie: Font = desenul (forma grafica) a caracterului
- **Fonturi** 
	- Outline font (True type) = desen vectorial, curbe Bezier - scalarea pastreaza calitatea maxima
	- Bitmap font = harta de pixeli scalarea duce la aparitia artifactelor

# True Type - Bitmap

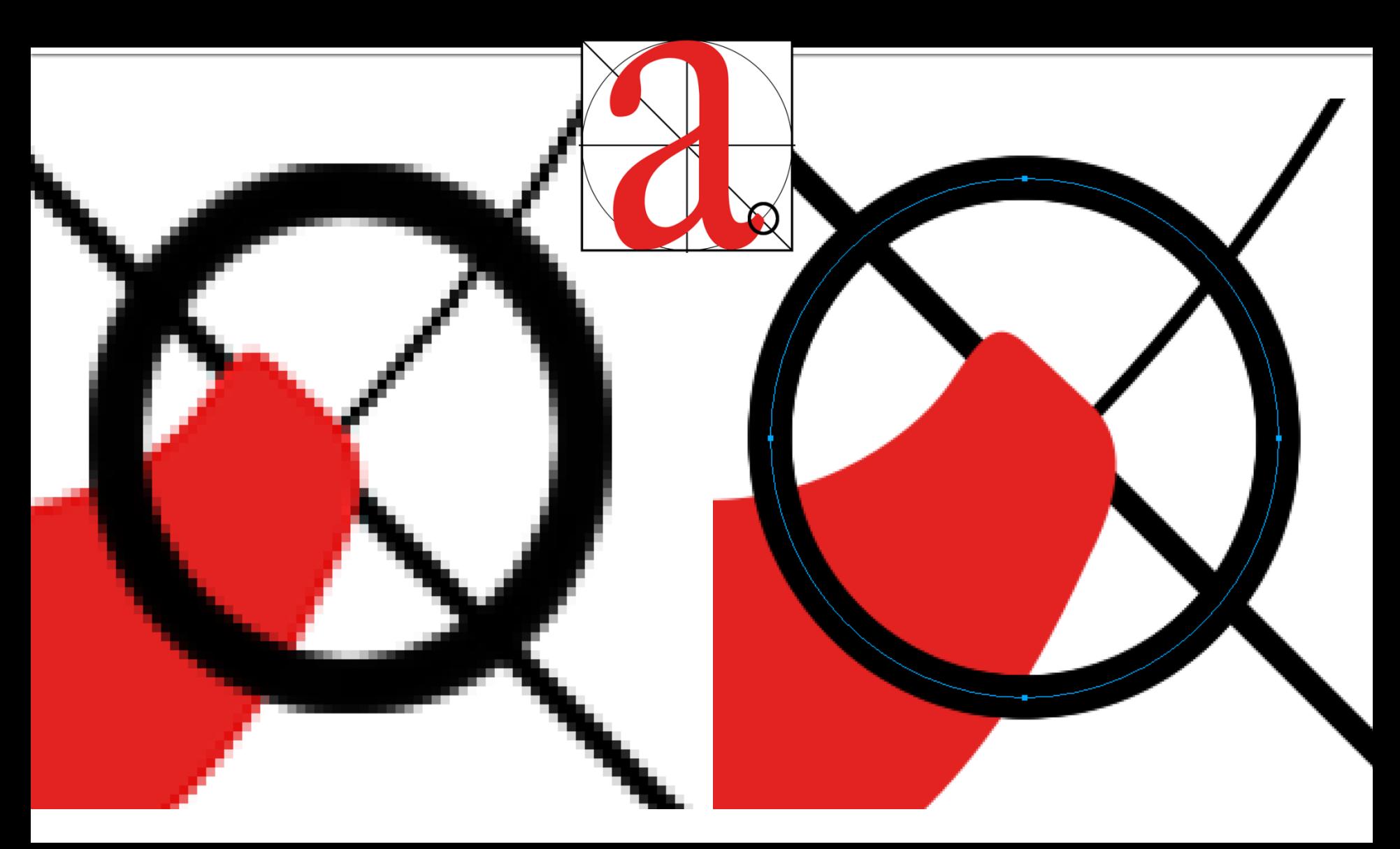

### **Web safe font**

- Fonturi definite de CSS
	- sans-serif
	- **serif**
	- monospace
	- cursive
	- **fantasy**
- Fonturi safe Microsoft
	- **Arial**
	- **Courier New**
	- Georgia
	- **Times New Roman**
	- Verdana  $\overline{\mathcal{A}}$
	- **Trebuchet MS**
	- Lucida Sans
- Google Fonts 1493: https://fonts.google.com/

sans-serif serif monospace cursive fantasy

> Arial Courier New Georgia **Times New Roman** Verdana **Trebuchet MS** Lucida Sans

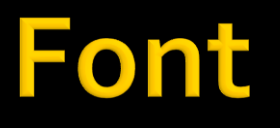

#### desen de caractere

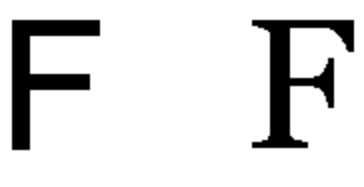

Sans-serif

Serif

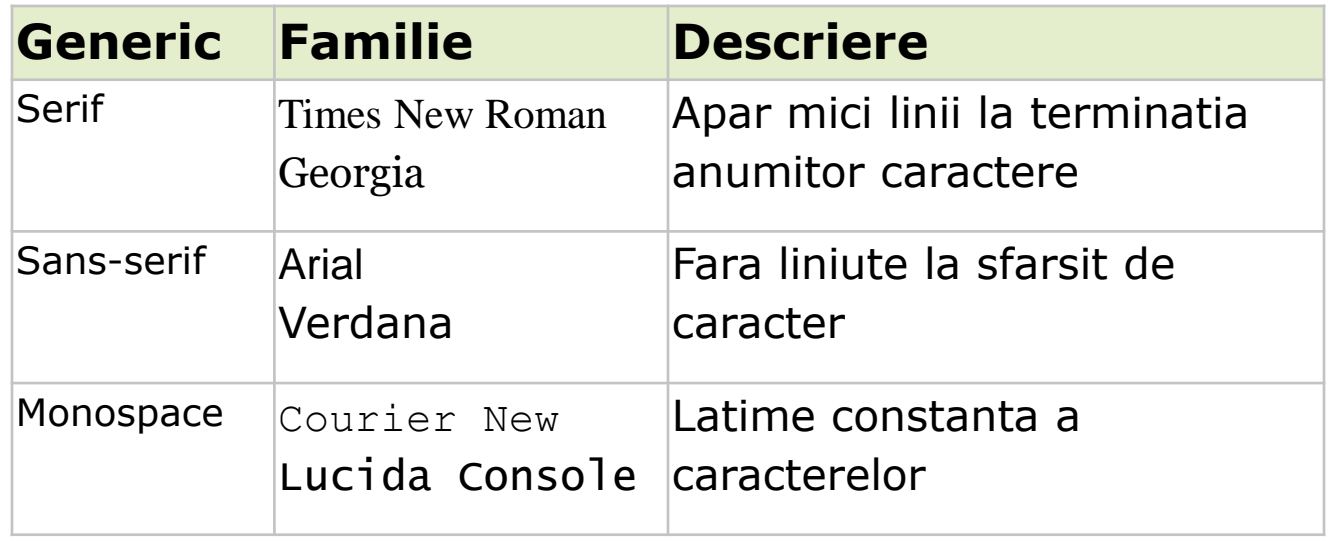

#### **Font**

- desen de caracter font-family: [lista];
	- font-family: Arial ,"Times New Roman",sans-serif;
		- se utilizeaza Arial
		- dacaArial nu exista se utilizeaza Times New Roman
		- **daca nici Times New Roman nu exista se utilizeaza sans-serif**
		- daca nici sans-serif nu exista se utilizeaza fontul implicit in browser
- font-style:normal | italic | oblique;
- font-size:[dimensiune];
- font-weight: normal | bold | bolder | lighter | 100 900;
- **n** inherit implicit pentru toate atributele;

### **Dimensiunile in CSS (text)**

- **Paragativ la dimensiunea implicita in browser** 
	- **xx-small, x-small, small, medium, large, x-large, xxlarge** (implicit medium)
- **ratival dimensiunea din blocul parinters** 
	- **smaller, larger**
- **absolute** 
	- in, cm, mm, pt  $(1 \text{ point} = 1/72 \text{ in})$ , pc  $(1 \text{ pica} = 12 \text{ pt})$
- $\blacksquare$  relative
	- **em, ex – relative la dimensiunea in blocul parinte**
		- un cuvant cu dimensiunea 2em = dimensiunea de 2 ori mai mare decat a textului din acel paragraf
		- precizie mai buna, valori fractionare permise (1.25em, 0.85em etc.)
	- px (pixeli) dependent de dispozitivul de afisare

#### **CSS Box Model**

#### ■ Orientat in jurul conceptului de "cutie" – Box modelTHE CSS BOX MODEL HIERARCHY

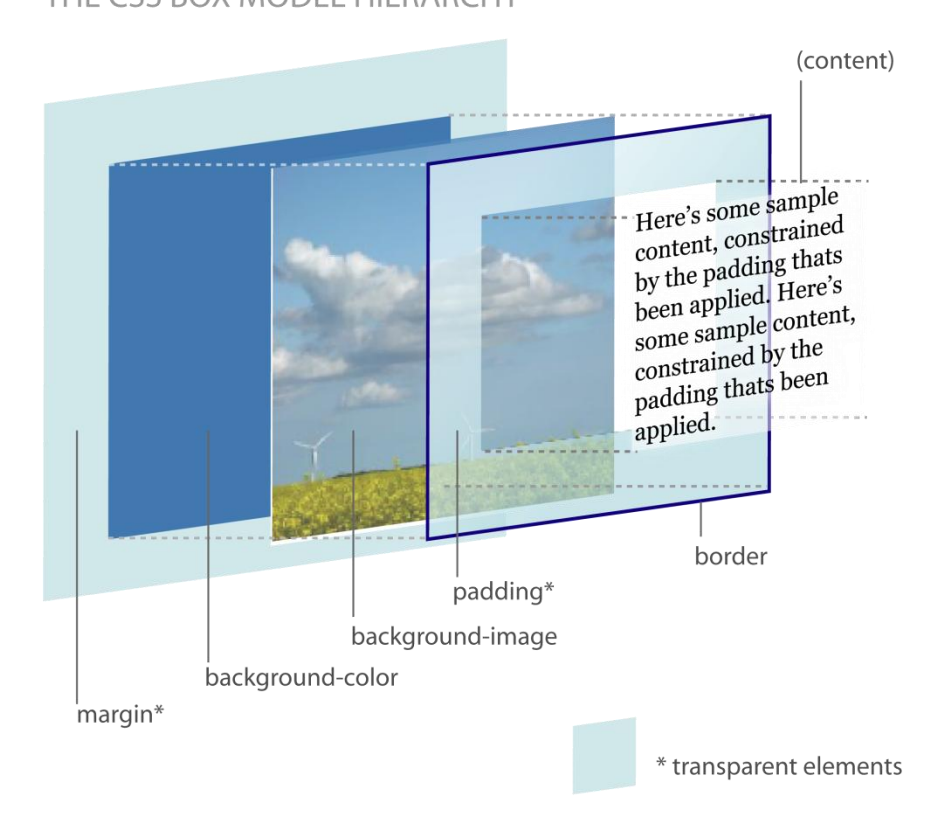

#### **CSS Box Model**

 parametrii"box model" pot fi aplicati tuturor elementelor cu structura bloc, controland intregul bloc (margini, chenar, distanta intre chenar si continut).

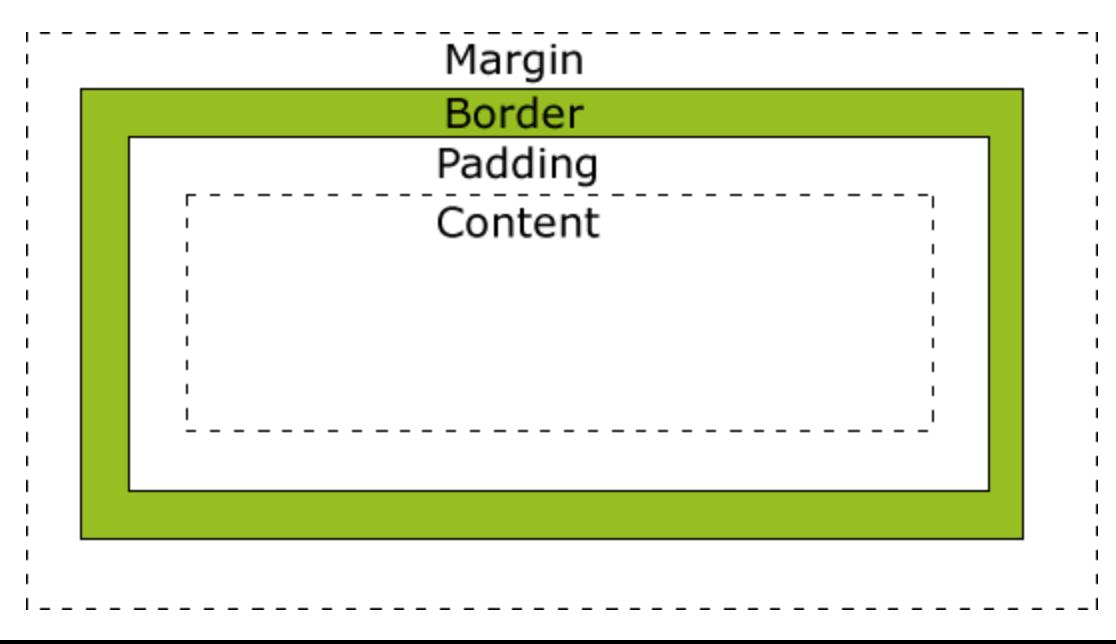

# **Margine**

- **Spatiu liber lasat in exteriorul blocului**
- margin-top:[valoare] | auto;
- margin-right:[valoare] | auto;
- margin-bottom:[valoare] | auto;
- margin-left:[valoare] | auto;

scurt

- margin: [top] [right] [bottom] [left];
- margin: [top] [right= left] [bottom];
- margin: [top=bottom] [right= left];
- margin: [top=bottom=right= left];

#### henar

- border-style:none | hidden | dotted | dashed | solid | double | groove | ridge | inset | outset | inherit; - deblocheaza celelalte proprietati
- **border-color:culoare;**
- border-width:thin | medium | thick | [valoare] | inherit;
- scurt: border: [border-width] [border-style] [border-color];
	- **border:**5px solid red;
- **detaliat:** 
	- border-left-color:…
	- **border-top-width:**
	- etc.

#### Distanta chenar-continut

- **Spatiu liber lasat in interiorulblocului**
- padding-top:[valoare] | auto;
- padding-right:[valoare] | auto;
- padding-bottom:[valoare] | auto;
- padding-left:[valoare] | auto;
- scurt
	- padding: [top] [right] [bottom] [left];
	- padding: [top] [right= left] [bottom];
	- padding: [top=bottom] [right= left];
	- padding: [top=bottom=right= left];

# Dimensiuni, vizibilitate, afisare

- height: auto | [valoare] | [%] | inherit
- width: auto | [valoare] | [%] | inherit
- **CSS 2: min-height, max-height, min- width,** max- width:none(max) | [valoare] | [%] | inherit
- visibility:visible | hidden;
- **display:none | inline | block;**

#### **Pozitionare**

- position:absolute | fixed | relative | static | inherit;
- top, right, bottom, left:auto | [valoare] | [%] | inherit;
- z-index:[valoare intreaga]; mai mare = deasupra

#### **Pozitionare**

#### **Este esentiala in CSS**

- Forma si structura vizuala a documentelor HTML este controlata foarte precis prin:
	- separarea continutului in zone dreptunghiulare, (uneori artificial create cu <div>)
	- pozitionarea foarte exacta a acestor zone, eventual unele in raport cu altele

#### **DOM**

#### ■ DOM – Document Object Model: structura de tip graf

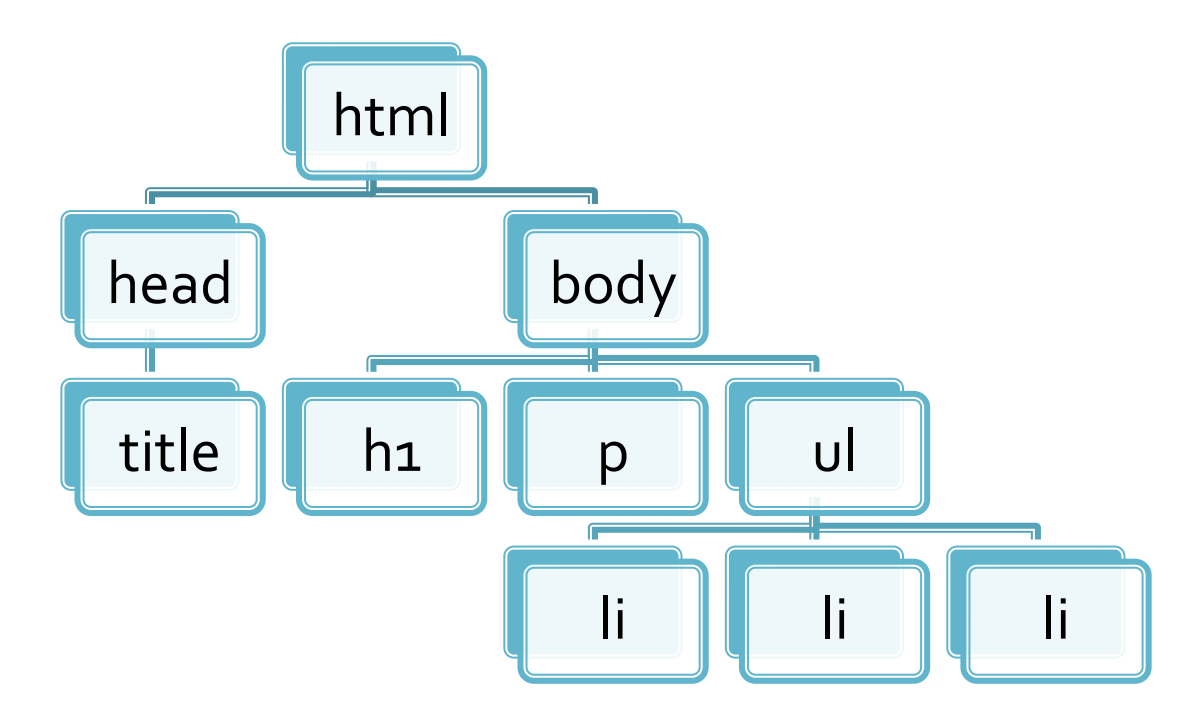

<html> <head> <title>pagina mea</title> </head> <body> <h1>Compozitori:</h1>  $< p >$  $|<sub>U</sub>|$  <li> elvis costello <li> johannes brahms <li> georges brassens  $<$ / $U$ |> </body> </html>

## Relatie cu Javascript in aplicatii

**Javascript poate accesa prin intermediul** obiectului DOM atasat documentului HTML elementele din structura arbore DOM si modifica proprietatile corespunzatoare ■ se deschide astfel calea spre aplicatii dinamice

#### **CSS Zen Garden**

#### **CSS Zen Garden**

- http://www.csszengarden.com/
- **un fisier html comun**
- schimbarea formei permisa numai prin intermediul CSS

#### **CSS Zen Garden - HTML original**

#### css Zen Garden

#### **The Beauty of CSS Design**

A demonstration of what can be accomplished visually through CSS-based design. Select any style sheet from the list to load it into this page.

Download the sample html file and css file

#### The Road to Enlightenment

Littering a dark and dreary road lay the past relics of browser-specific tags, incompatible DOMs, and broken CSS support.

Today, we must clear the mind of past practices. Web enlightenment has been achieved thanks to the tireless efforts of folk like the W3C. WaSP and the major browser creators.

The css Zen Garden invites you to relax and meditate on the important lessons of the masters. Begin to see with clarity. Learn to use the (yet to be) time-honored techniques in new and invigorating fashion. Become one with the web

#### So What is This About?

There is clearly a need for CSS to be taken seriously by graphic artists. The Zen Garden aims to excite, inspire, and encourage participation. To begin, view some of the existing designs in the list. Clicking on any one will load the style sheet into this very page. The code remains the same, the only thing that has changed is the external, css file. Yes, really,

CSS allows complete and total control over the style of a hypertext document. The only way this can be illustrated in a way that gets people excited is by demonstrating what it can truly be, once the reins are placed in the hands of those able to create beauty from structure. To date, most examples of neat tricks and hacks have been demonstrated by structurists and coders. Designers have yet to make their mark. This needs to change

#### **Participation**

Graphic artists only please. You are modifying this page, so strong CSS skills are necessary, but the example files are commented well enough that even CSS novices can use them as starting points. Please see the CSS Resource Guide for advanced tutorials and tips on working with CSS.

You may modify the style sheet in any way you wish, but not the HTML. This may seem daunting at first if you've never worked this way before, but follow the listed links to learn more, and use the sample files as a guide.

Download the sample html file and css file to work on a copy locally. Once you have completed your masterpiece (and please, don't submit half-finished work) upload your css file to a web server under your control. Send us a link to the file and if we choose to use it, we will spider the associated images. Final submissions will be placed on our server.

#### **Benefits**

Why participate? For recognition, inspiration, and a resource we can all refer to when making the case for CSS-based design. This is sorely needed, even today. More and more major sites are taking the leap, but not enough have. One day this gallery will be a historical curiosity; that day is not today.

#### **Requirements**

We would like to see as much CSS1 as possible. CSS2 should be limited to widely-supported elements only. The css Zen Garden is about functional, practical CSS and not the latest bleeding-edge tricks viewable by 2% of the browsing public. The only real requirement we have is that your CSS validates.
### **CSS Zen Garden - HTML original**

### css Zen Garden

### The Beauty of CSS Design

A demonstration of what can be accomplished visually through CSS-based design. Select any style sheet from th Download the sample html file and css file

### The Road to Enlightenment

Littering a dark and dreary road lay the past relics of browser-specific tags, incompatible DOMs, and broken CS

Today, we must clear the mind of past practices. Web enlightenment has been achieved thanks to the tireless ef

The css Zen Garden invites you to relax and meditate on the important lessons of the masters. Begin to see with Become one with the web.

### So What is This About?

There is clearly a need for CSS to be taken seriously by graphic artists. The Zen Garden aims to excite, inspire, one will load the style sheet into this very page. The code remains the same, the only thing that has changed is the

CSS allows complete and total control over the style of a hypertext document. The only way this can be illustrate placed in the hands of those able to create beauty from structure. To date, most examples of neat tricks and hac

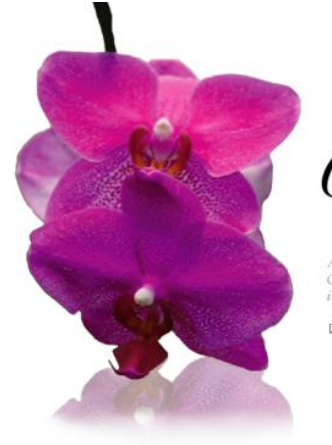

Css Zen Garden

A demonstration of what can be accomplished visually through CSS-based design. Select any style sheet from the list to load it into this page.

E DOWNLOAD THE SAMPLE HTML FILE AND CSS FILE

The Road To Enlightenment

Littering a dark and dreary road lay the past relics of browser-specific tags, incompatible DOMs, and broken CSS support.

Today, we must clear the mind of past practices. Web enlightenment has been achieved thanks to the tireless efforts of folk like the W3C, WaSP and the major browser creators.

The css Zen Garden invites you to relax and meditate on the important lessons of the masters. Begin to see with clarity. Learn to use the (yet to be) time-honored techniques in new and invigorating fashion. Become one with the web.

So What is This About

There is clearly a need for CSS to be taken seriously by graphic artists. The Zen Garden aims to excite, inspire, and encourage participation. To begin, view some of the existing designs in the list. Clicking on any one will load the style sheet into this very page. The code remains the same, the only thing that has changed is the external .css file. Yes, really.

CSS allows complete and total control over the style of a hypertext document. The only way this can be illustrated in a way that gets people excited is by demonstrating what it can truly be, once the reins are placed in the hands of those able to create beauty from structure. To date, most examples of neat tricks and hacks have been

### SELECT A DESIGN:

Fil Under the Sea! by Eric Stolz Make 'em Proud

- by Michael McAghon and Scotty Reif snyder
- **El** Orchid Beauty by Kevin Addison

田 Oceanscape by Justin Gray

- E CSS Co., Ltd. by Berjamin Klemm
- El Sakura by Tatsuya Uchida

H Kyoto Forest by John Poltowski

A Walk in the **H** Garden by Simon Van

Hauvemeien

ARCHIVES:

next designs » View All Designs

RESOURCES:

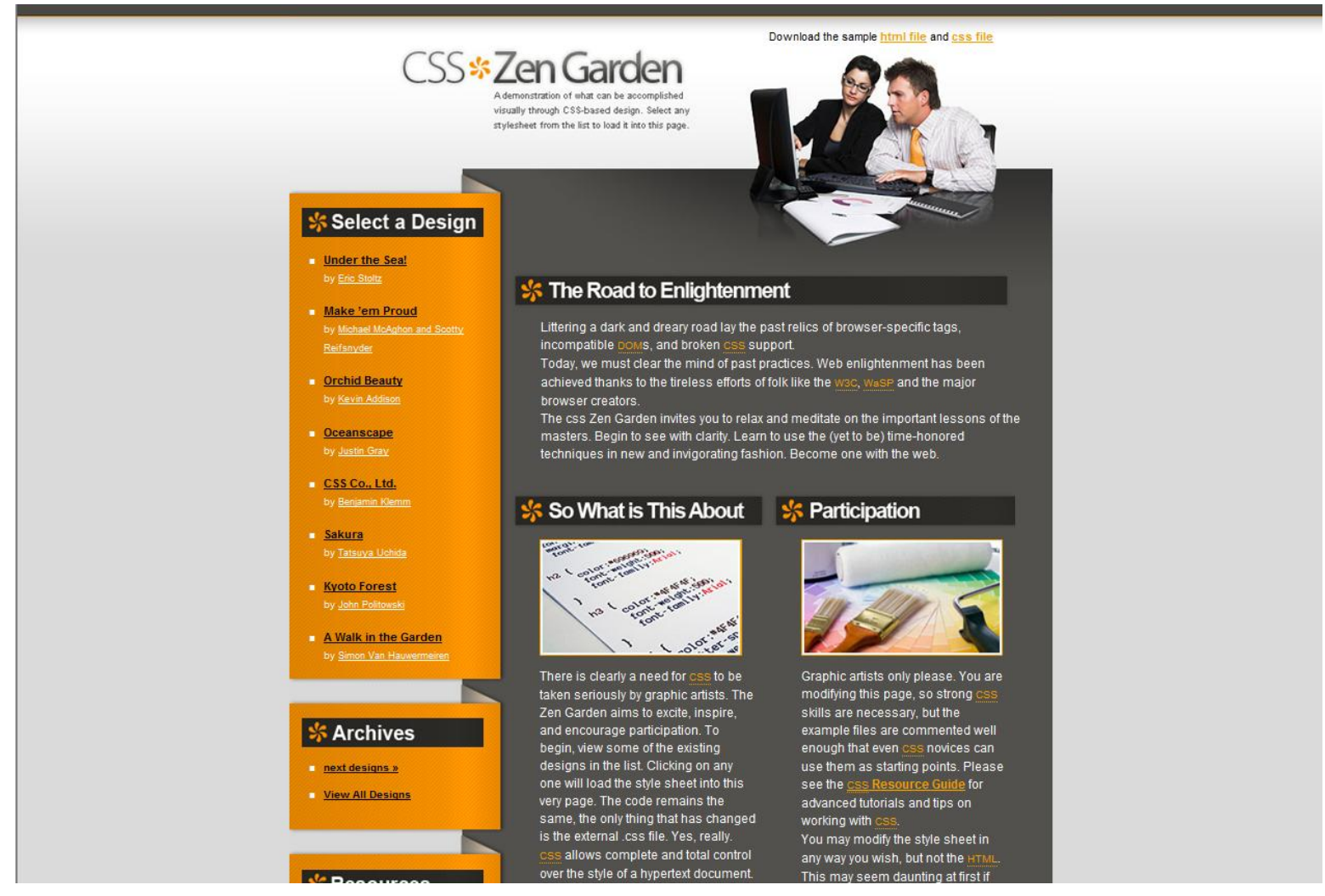

A demonstration of what can be accomplished visually through CSS-based design. Select any style sheet from the list to load it into this page.

### The Road to Enlightenment

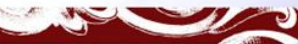

Littering a dark and dreary road lay the past relics of browser-specific tags, incompatible DOMs, and broken CSS support.

Today, we must clear the mind of past practices. Web enlightenment has been achieved thanks to the tireless efforts of folk like the W3C. WaSP and the mainr browser creators.

The css Zen Garden invites you to relax and meditate on the important lessons of the masters. Begin to see with clarity. Learn to use the (vet to be) time-honored techniques in new and invigorating fashion. Become one with the web.

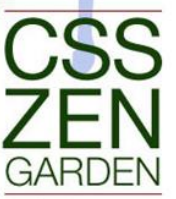

### Select a design

MUnder the Sea! by Eric Stoltz Make 'em Proud by Michael MMcAghon and Scotty Reifsnyder

Orchid Beauty by Kevin

MOceanscape by Justin Gray SCSS Co., Ltd. by Benjamin

MSakura by Tatsuya Uchida

Kyoto Forest by John

A Walk in the Garden by Simon<br>Wan Hauwermeiren

**Archives** 

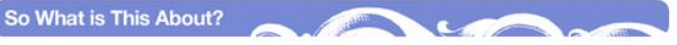

There is clearly a need for CSS to be taken seriously by graphic artists. The Zen Garden aims to excite, inspire, and encourage participation. To begin, view some of the existing designs in the list. Clicking on any one will load the style sheet into this very page. The code remains the same, the only thing that has changed is the external .css file. Yes, really.

CSS allows complete and total control over the style of a hypertext document. The only way this can be illustrated in a way that gets people excited is by demonstrating what it can truly be, once the reins are placed in the hands of those able to create beauty from structure. To date, most examples of neat tricks and hacks have been demonstrated by structurists and coders. Designers have yet to make their mark. This needs to change.

### Participation

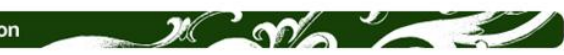

Graphic artists only please. You are modifying this page, so strong CSS skills are necessary, but the example files are commented well enough that even CSS novices can use them as starting points. Please see the CSS Resource Guide for advanced tutorials and tips on working with CSS.

You may modify the style sheet in any way you wish, but not the HTML. This may seem daunting at first if vou've never worked this way before, but follow the listed links to learn more, and use the sample files as a

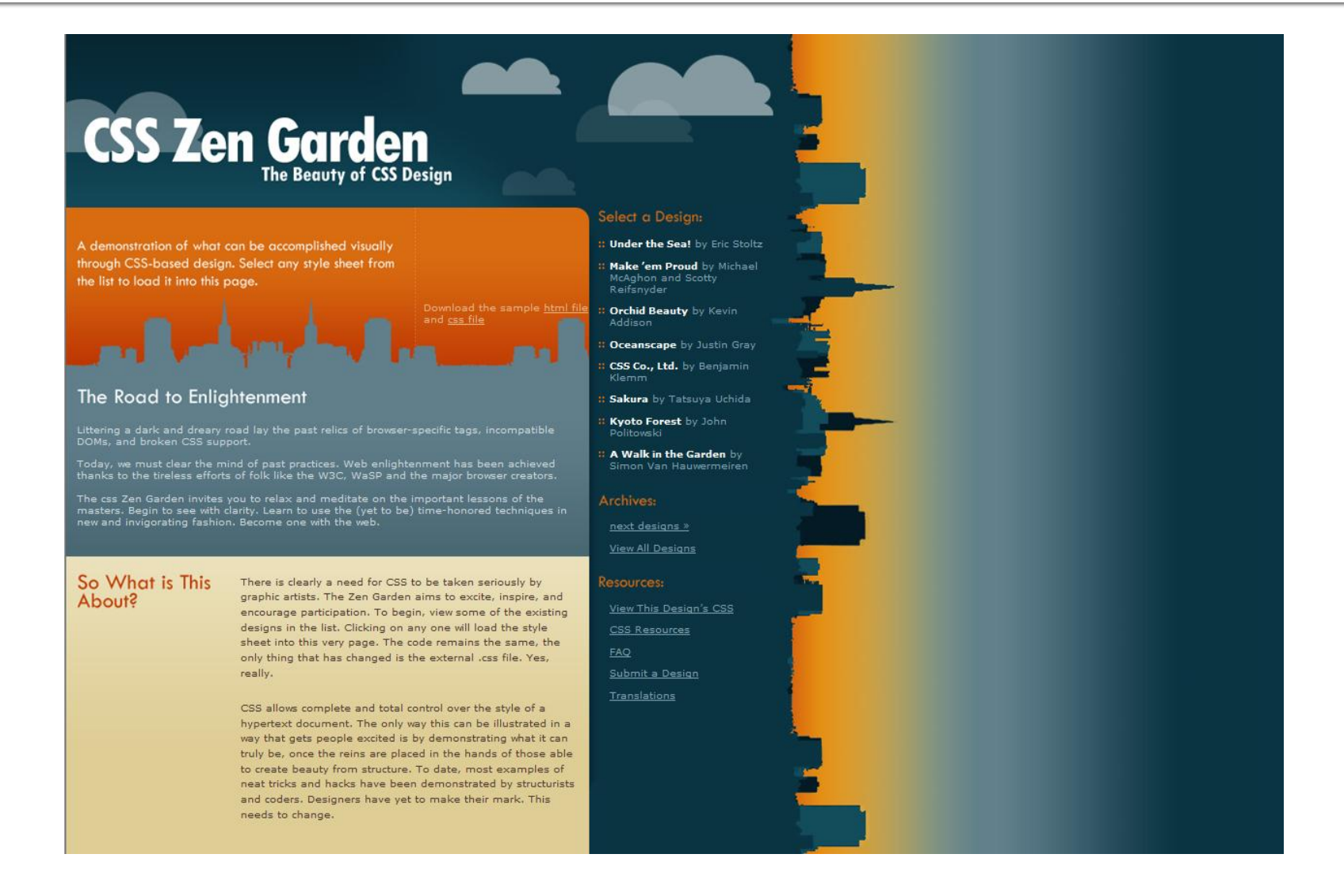

The Beauty of CSS **Design** 

So What is This About?

CSS  $cc$  $A11y$ 

GH

**The Road to Enlightenment** 

There is a continuing need to show the power of CSS. The Zen Garden aims to excite, inspire, and encourage participation. To begin, view some of the existing designs in the list. Clicking on any one will load the style sheet into this very page. The HTML remains the same, the only thing that has changed is the external CSS file. Yes, really.

CSS allows complete and total control over the style of a hypertext document. The only way this can be illustrated in a way that gets people excited is by demonstrating what it can truly be, once the reins are placed in the hands of those able to create beauty from structure. Designers and coders alike have contributed to the beauty of the web; we can always push it further.

### Participation

Strong visual design has always been our focus. You are modifying this page, so strong CSS skills are necessary too, but the example files are commented well enough that even CSS novices can use them as starting points. Please see the CSS Resource Guide for advanced tutorials and tips on working with CSS.

You may modify the style sheet in any way you wish, but not the HTML. This may seem daunting at first if

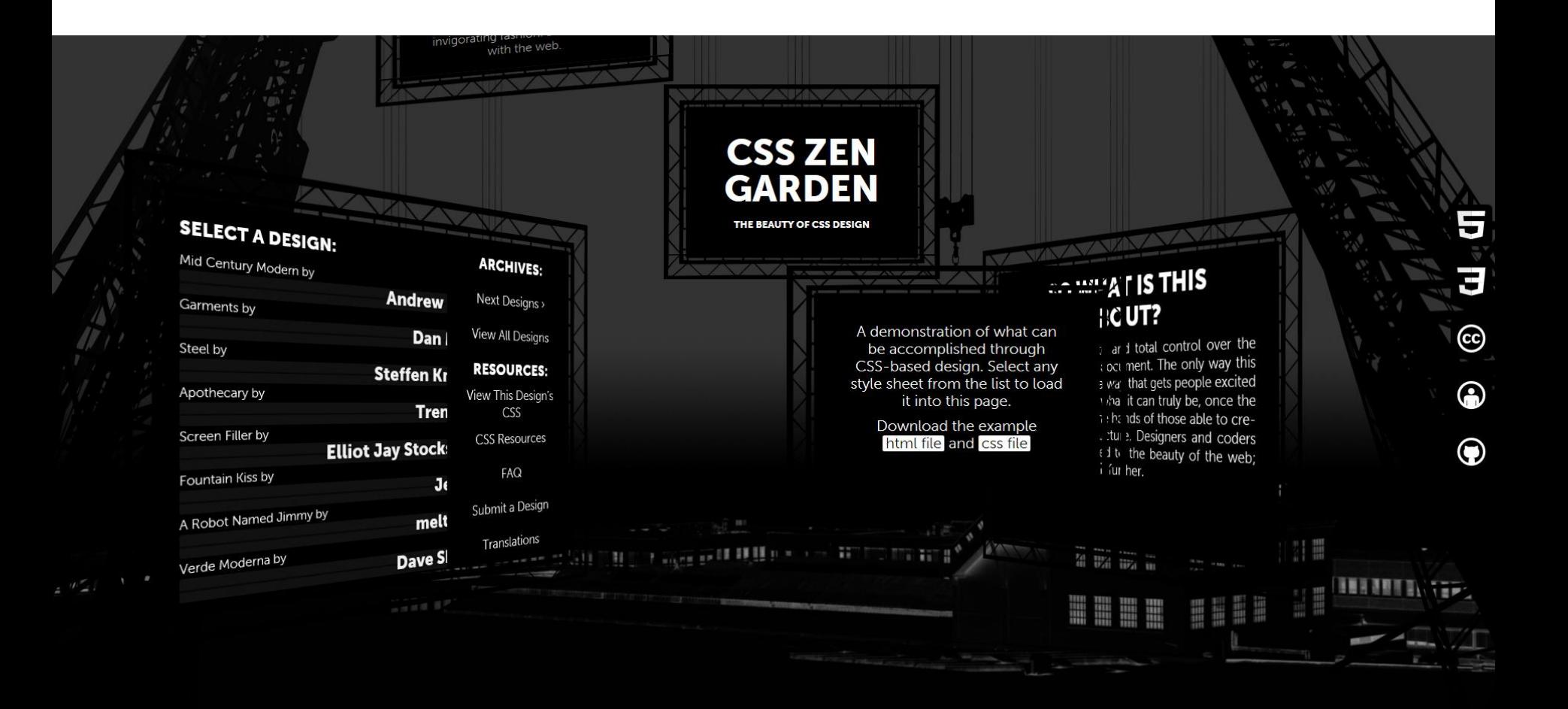

### **CSS ZEN GARDEN**

# The Beauty of CSS Design

A DEMONSTRATION OF WHAT CAN BE ACCOMPLISHED THROUGH CSS-BASED DESIGN. SELECT ANY STYLE SHEET FROM THE LIST TO LOAD IT INTO THIS PAGE.

DOWNLOAD THE EXAMPLE HTML FILE AND CSS FILE

### Select a Design:

Mid Century Modern by Andrew **Lohman Garments by Dan Mall** Steel by Steffen Knoeller **Apothecary by Trent Walton Screen Filler by Elliot Jay Stocks** Fountain Kiss by Jeremy Carlson A Robot Named Jimmy by meltmedia Verde Moderna by Dave Shea

### Archives:

**Next Designs View All Designs**  Web Design

## Concepte generale

### **Concepte**

- **E** Steve Krug: "Don't Make Me Think, Revisited"
- **Utilizatorii scaneaza pagina, nu o citesc**
- Informatia trebuie redusa la minimul necesar in majoritatea locurilor
- "Daca ceva e greu de utilizat, mai bine nu o utilizez"
- Utilizatorii au comportament de **rechin**
- Originalitatea nu e intotdeauna recomandata

### **Test - F Shape Reading Pattern**

### Obisnuinta utilizatorilor de a urmari anumite zone de pe ecran

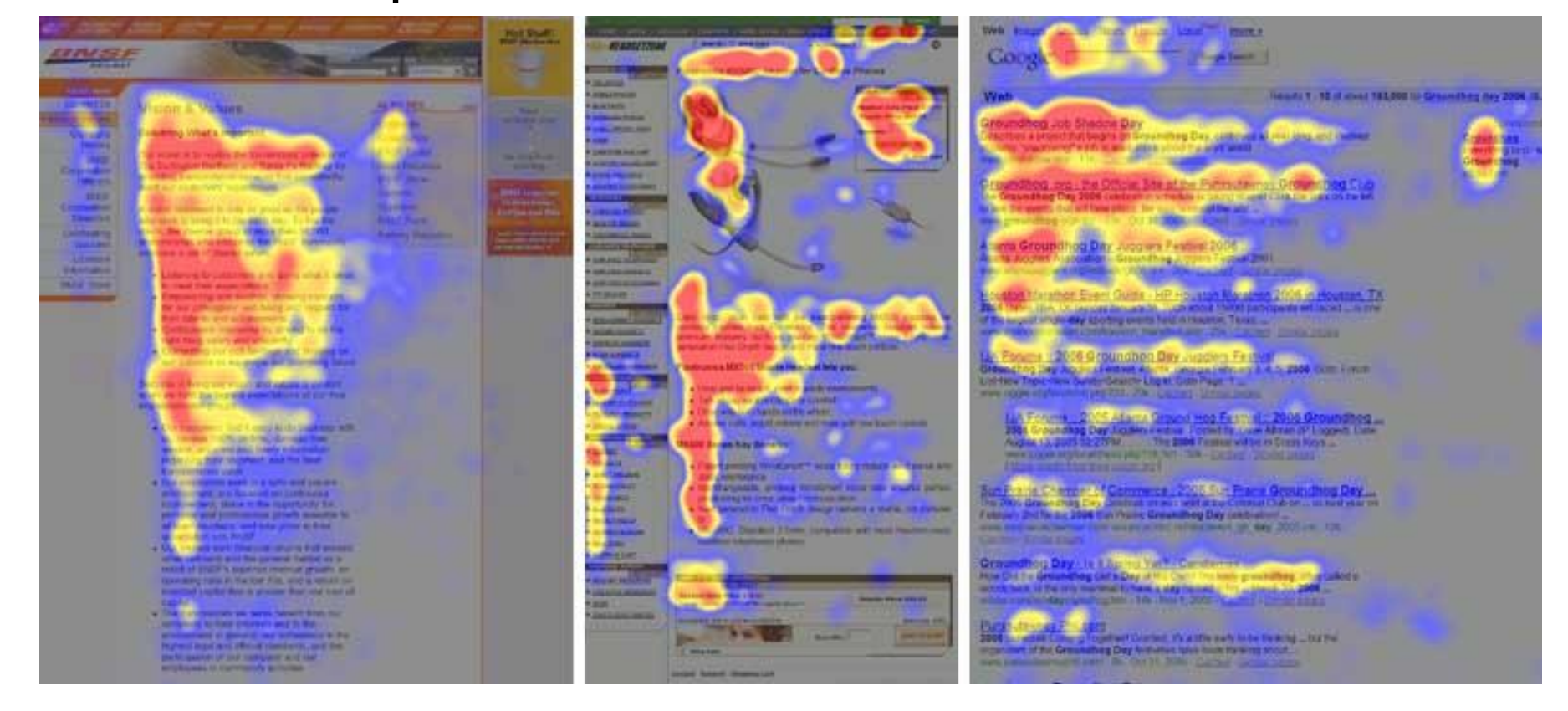

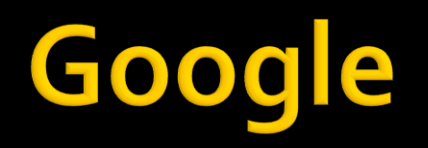

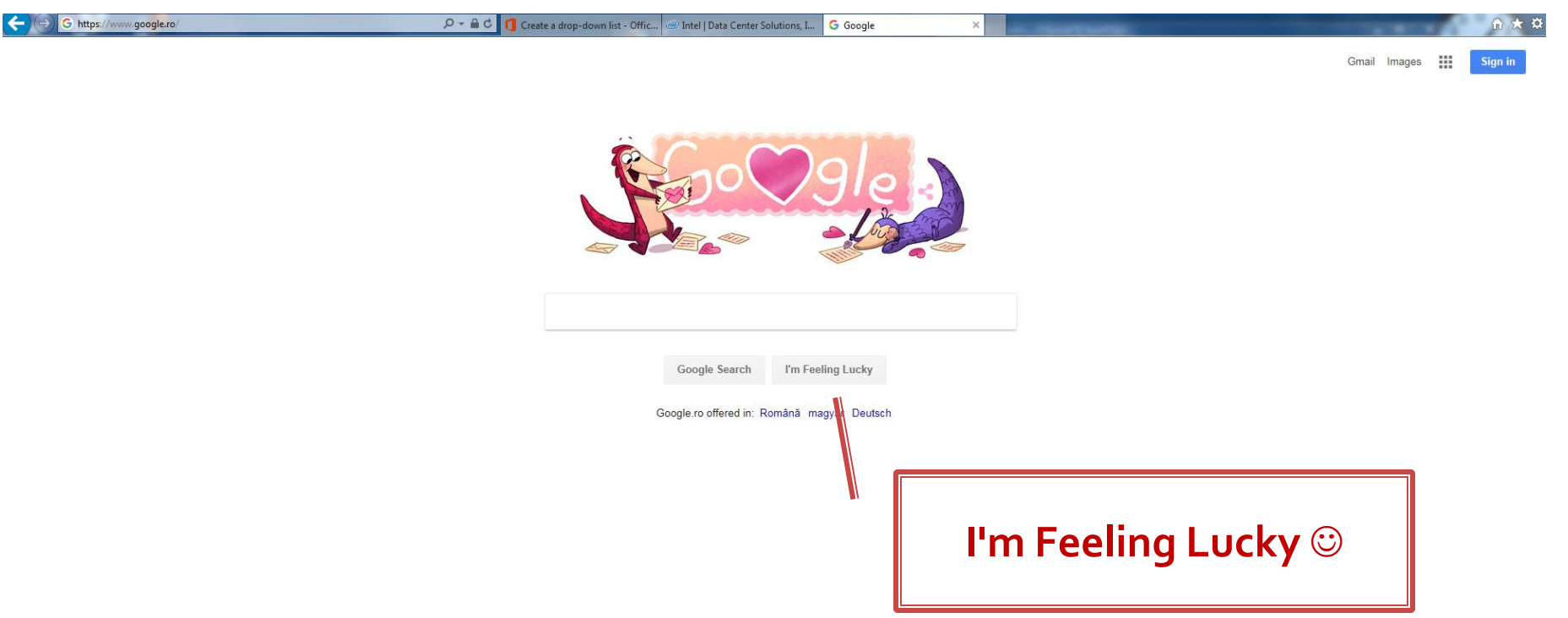

### Intel

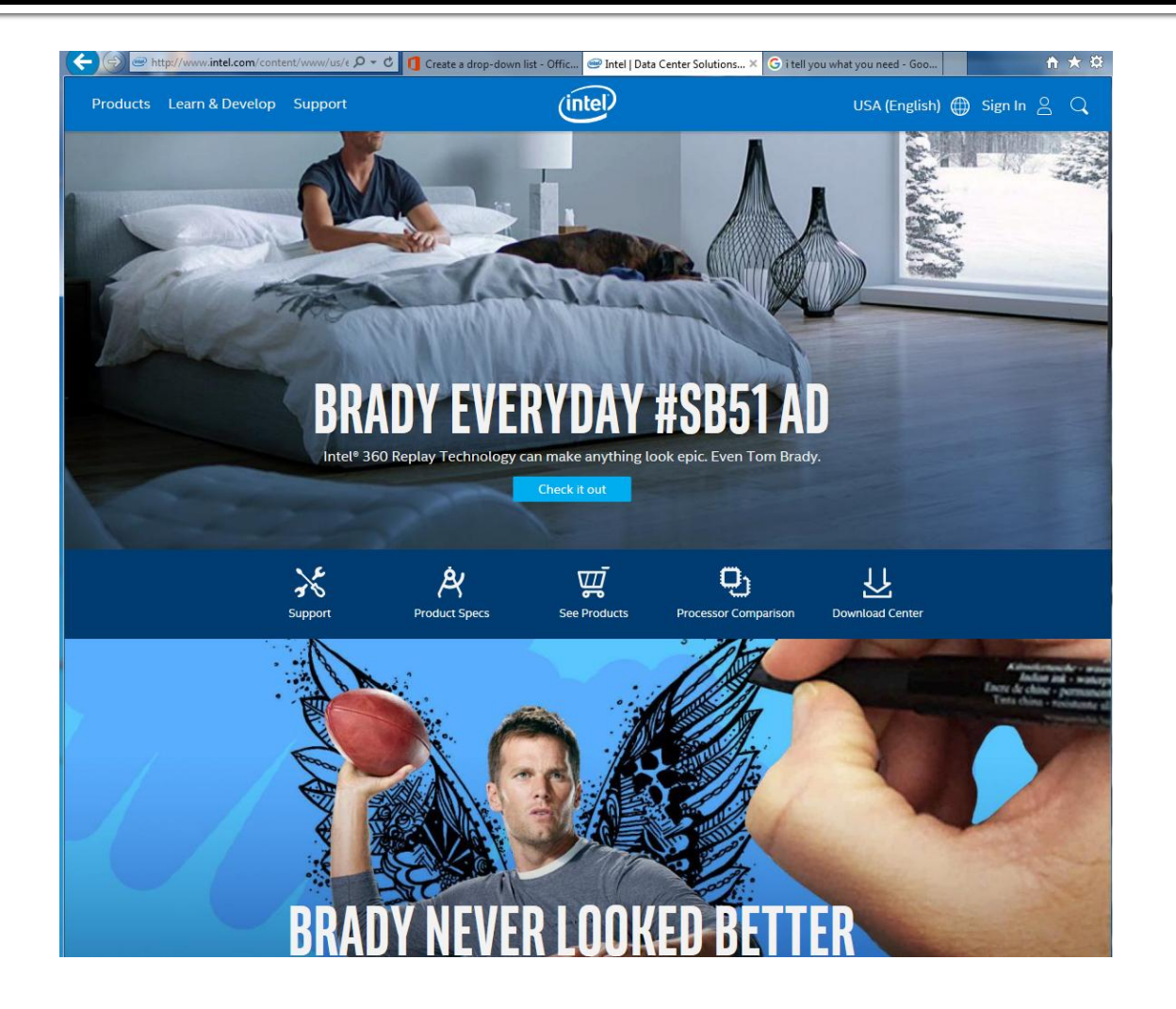

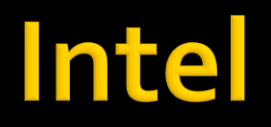

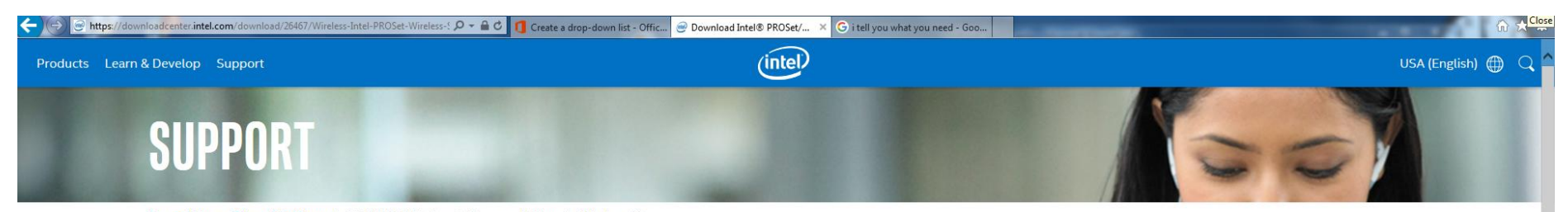

Support Home > Drivers & Software > Intel® PROSet/Wireless Software and Drivers for Windows 7\*

### Intel® PROSet/Wireless Software and Drivers for Windows 7\*

Version: 19.20.3 (Latest) Date: 12/5/2016

### **Available Downloads**

⊻

Windows 7, 64-bit\* Language: English

Size: 89.39 MB MD5: 02f828f9a0d4edc62b5ba927d6eff4f1

### Wireless\_19.20.3\_PROSet64\_Win7.exe

Windows 7, 32-bit\* Language: English Size: 76.95 MB MD5: e834ceca534cc74dfeb5b344ffdf49b7

Wireless\_19.20.3\_PROSet32\_Win7.exe

### **Detailed Description**

Purpose

Intel® PROSet/Wireless WiFi Software is recommended for end-customers, including home users and business customers who do not need advanced IT administrator tools.

### Not sure what to download?

Confirm you have the Windows® 7 operating system before installing. Check if your operating system is 32-bit or 64-bit.

Determine which file type to download for your wireless adapter.

Intel@ Wireless Adapter driver versions of some products may not update. Ensure this download supports your wireless adapter.

To determine which wireless adapter is installed in your computer system:

- . Automatically detect and update your drivers and software with the Intel® Driver Update Utility.
- . Manually identify your Intel® Wireless Adapter and driver version number.

### **Software and drivers:**

Intel<sup>®</sup> PROSet/Wireless WiFi Software (includes drivers): Wireless 19.20.3 PROSet32 Win7.exe (32bit) and Wireless 19.20.3 PROSet64 Win7.exe (64bit)

### Other Versions

19.20.0 19.10.0 19.1.0

### Note:

Intel® PROSet software version = 19.20.3

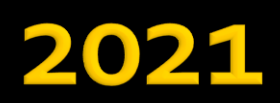

### Intel

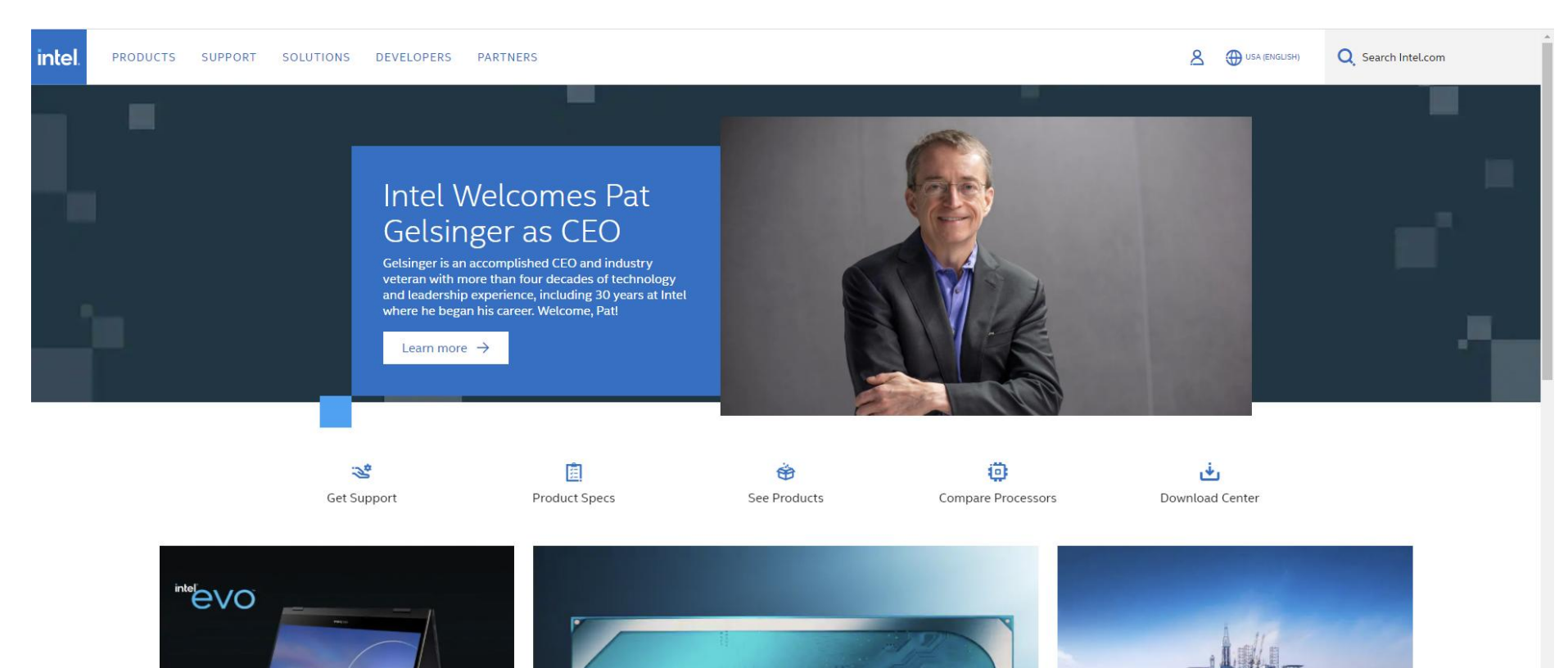

nte

PLATFORM

### Microsoft

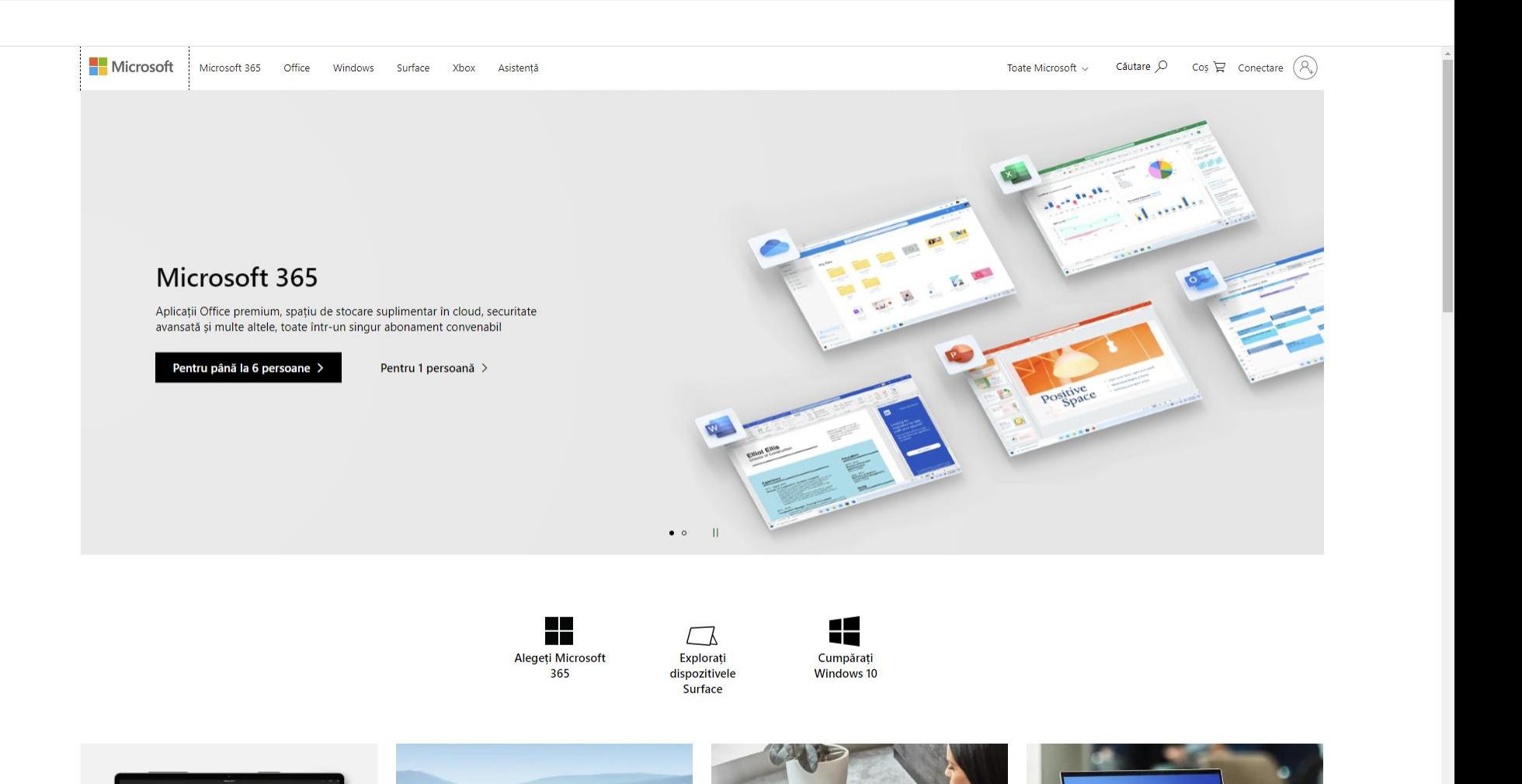

### Google

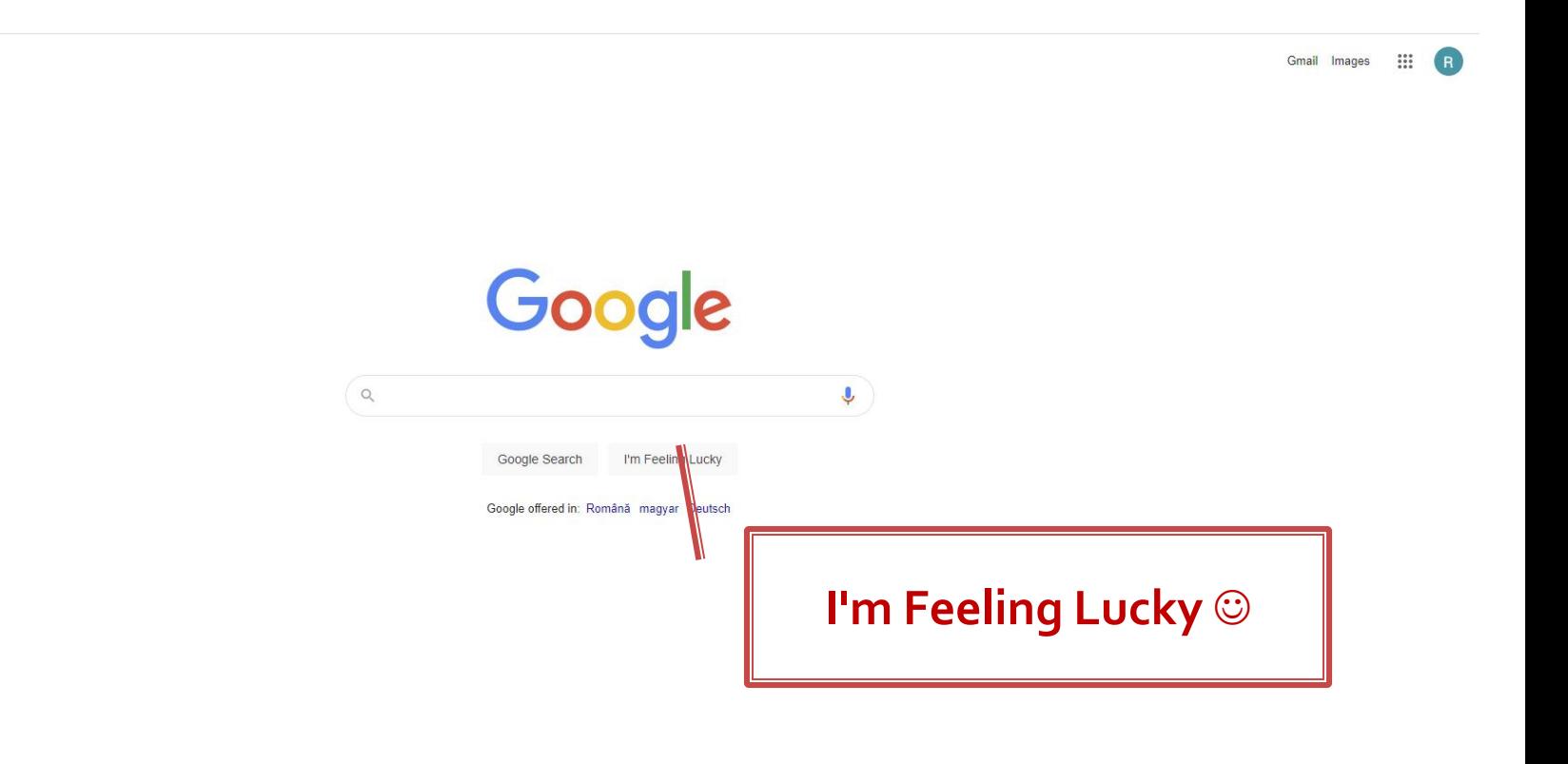

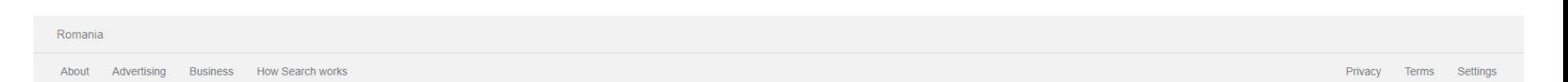

## Wikipedia

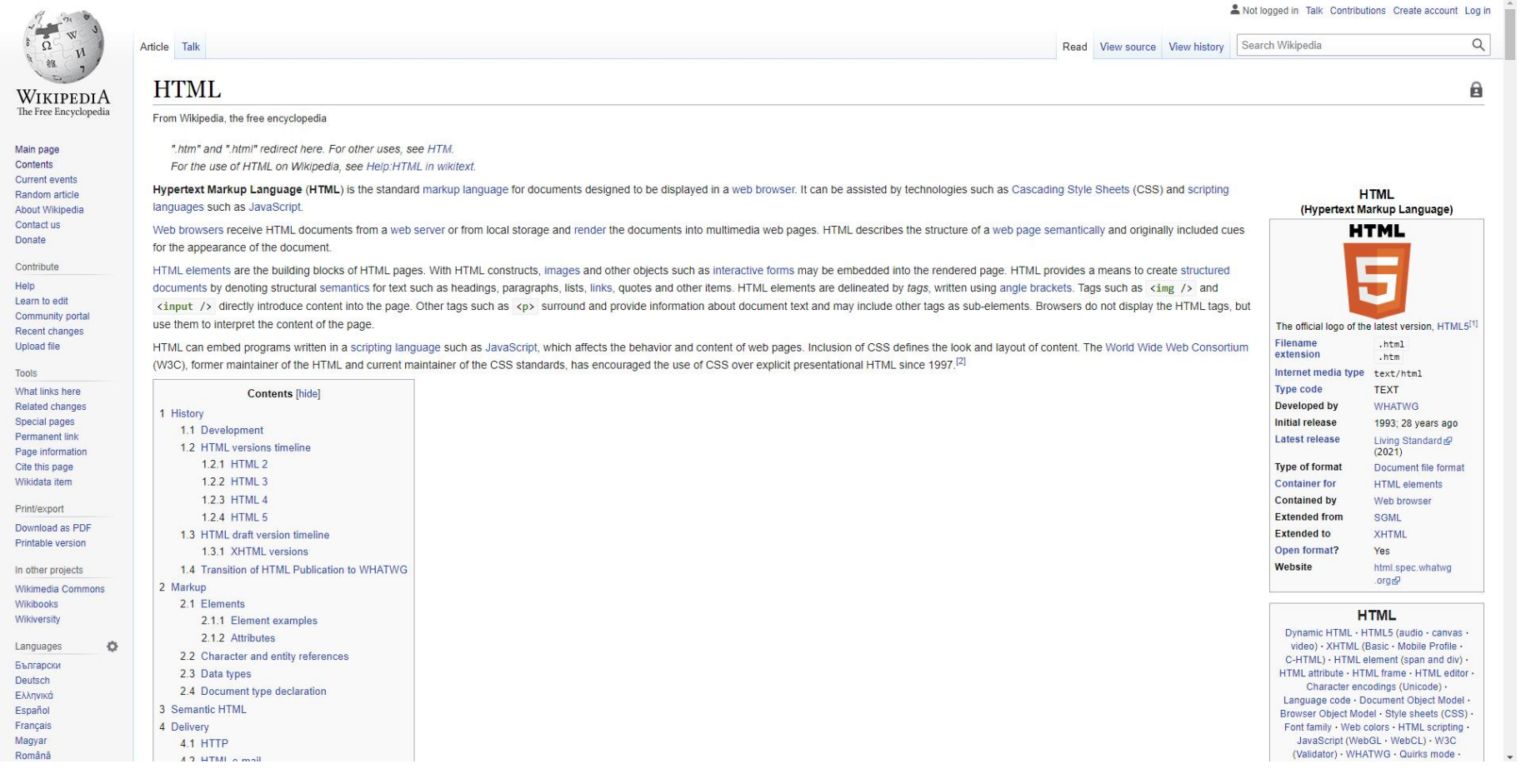

### **Design 2021**

- **Dispozitive** 
	- **Mobile**
	- $\blacksquare$  Ecran mic
- **Nu pentru lucrurile importante** 
	- Retur la F-Shape
- **I** "I know better what you need, please don't think"
	- **I'm feeling lucky**

### Regula nr. 1

# **Don't Make Me Think**

### Contact

**Laboratorul de microunde si optoelectronica http://rf-opto.etti.tuiasi.ro rdamian@etti.tuiasi.ro**